# **Руководство пользователя (тренажеры)**

## *Интерфейс тренажеров и правило работы с ними.*

Большинство тренажеров выполнены в Macromedia Flash-5.0:

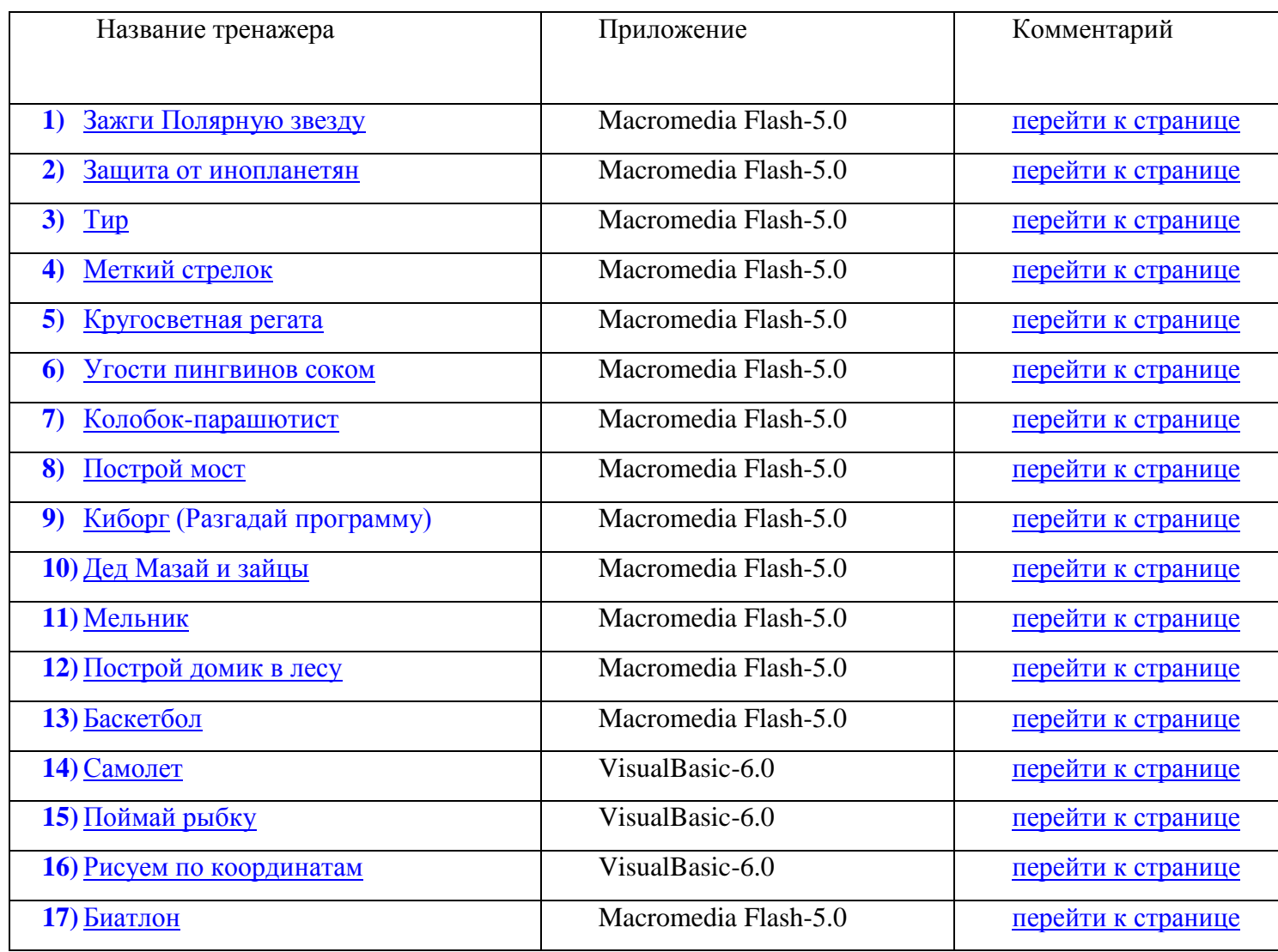

### **«Зажги Полярную звезду»**

<span id="page-1-0"></span>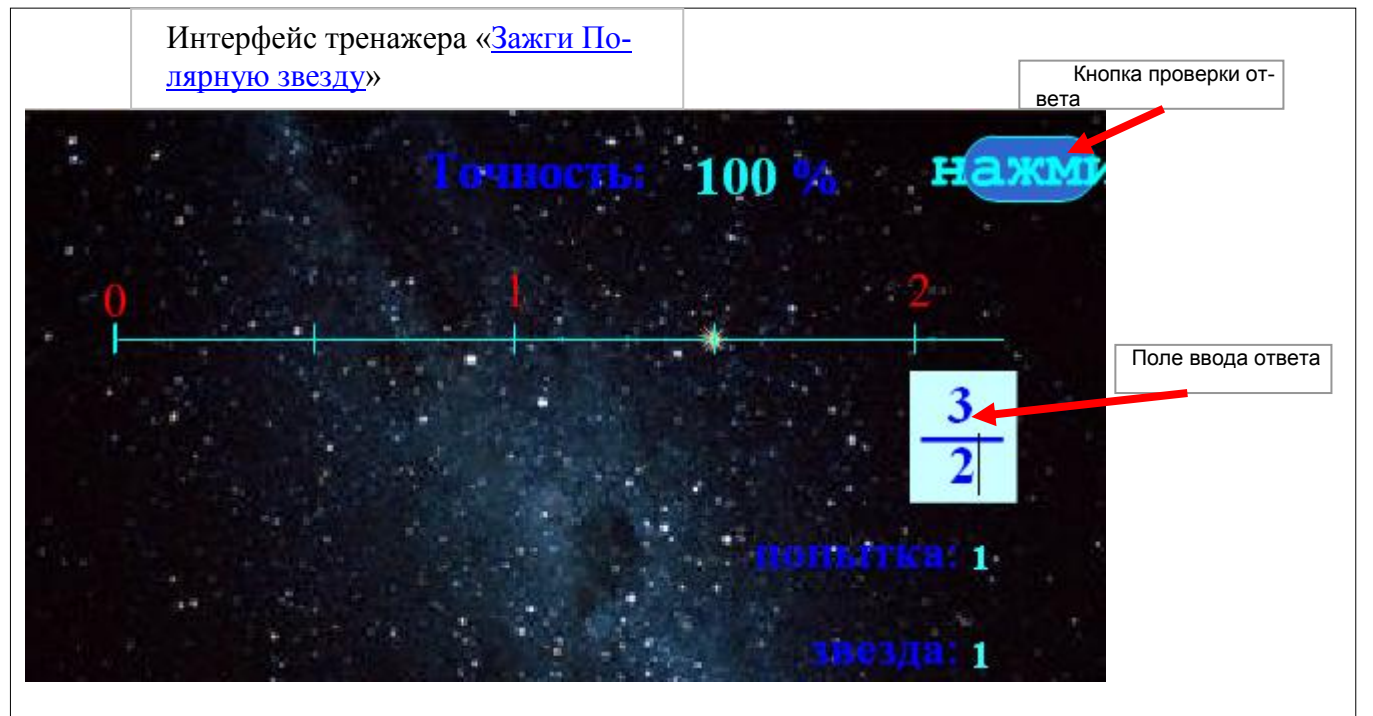

На поле тренажера рисуется координатный луч, на котором сияет звезда. Требуется записать место звезды на луче в виде дроби. Ответ записывается в *поле ответа*, после этого нужно щелкнуть *по кнопке проверки ответа*. Чтобы в поле ответа напечатать число, необходимо сначала с помощью мыши установить текстовый курсор в нужное поле.

Ученику предлагается 10 попыток. Количество использованных попыток отображается в поле «*попытка*», а количество правильно выполненных попыток отображается в поле «*звезда*». При этом в поле «*Точность*» отображается отношение числа попаданий к числу попыток в процентах. 100% соответствует безошибочному прохождению тренажера.

После каждой правильно выполненной попытки на «игровом поле» зажигается очередная звездочка. После седьмого правильного решения по контуру мерцающих звезд можно угадать очертания Большой Медведицы, и загорается Полярная звезда. Кнопка повторной тренировки позволяет начать тренировку заново.

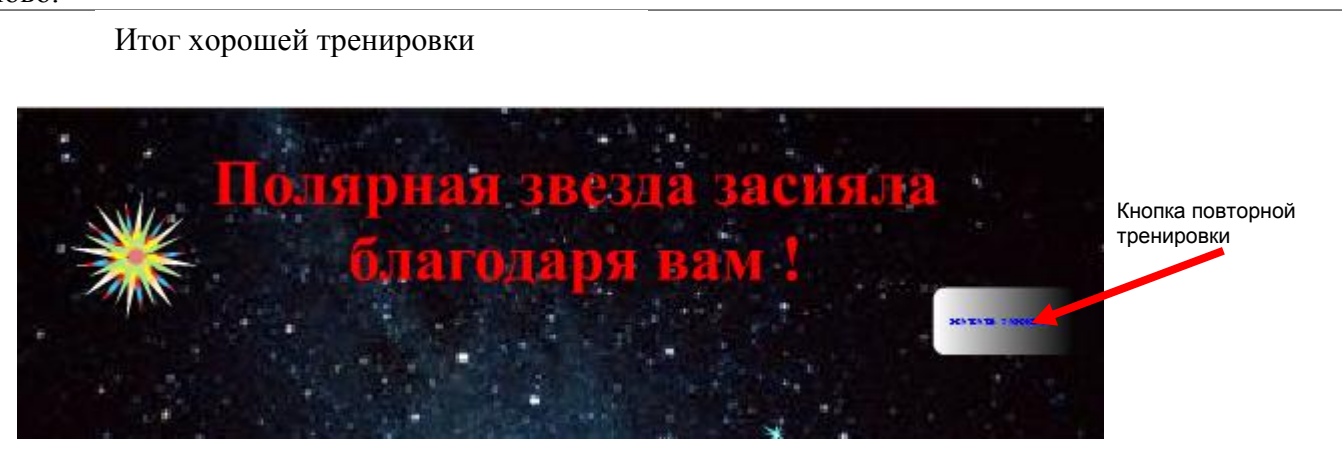

#### <span id="page-2-0"></span>**«Защита от инопланетян»**

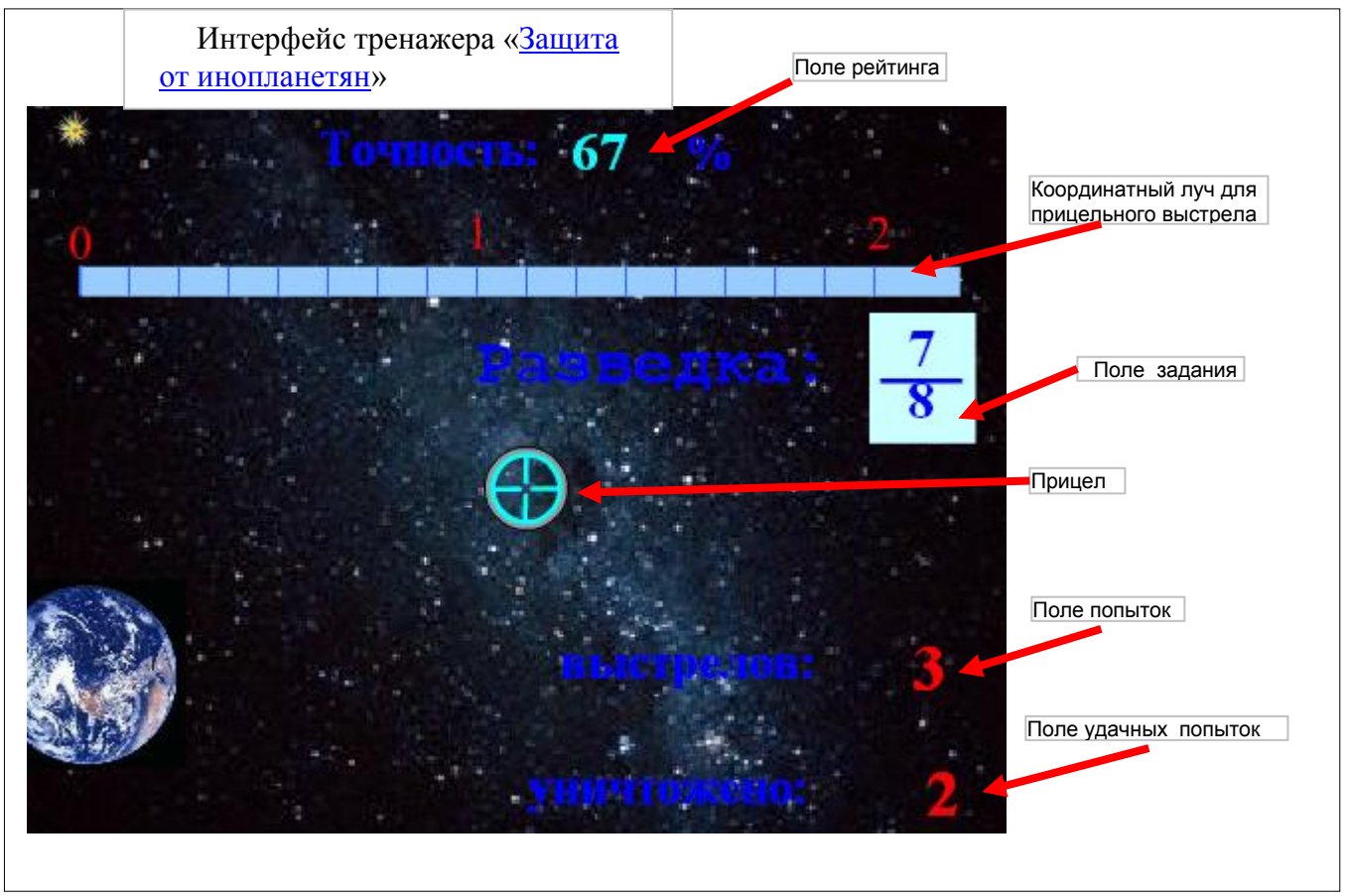

Узнав координату космической разведки («*Поле разведки*»), следует навести *прицел* на точку, с заданной координатой, и щелкнуть левой кнопкой мыши. При правильном выстреле появится взрывающаяся «летающая тарелка», а при неправильном - будет отображена на соответствующем месте. При этом, другая атакует Землю.

В тренажере предусматривается «дрожание руки». Прицел считается наведенным правильно, если он отступает от метки на 5-10%.

Ученику предлагается 10 попыток. Количество использованных попыток отображается в поле «*выстрелы*», а количество правильно выполненных попыток отображается в поле «*уничтожено*». При этом в поле «*Точность*» отображается отношение числа попаданий к числу попыток в процентах. 100% соответствует безошибочному прохождению тренажера. По окончанию заданий выводится сообщение о результате и *кнопка повторной тренировки*.

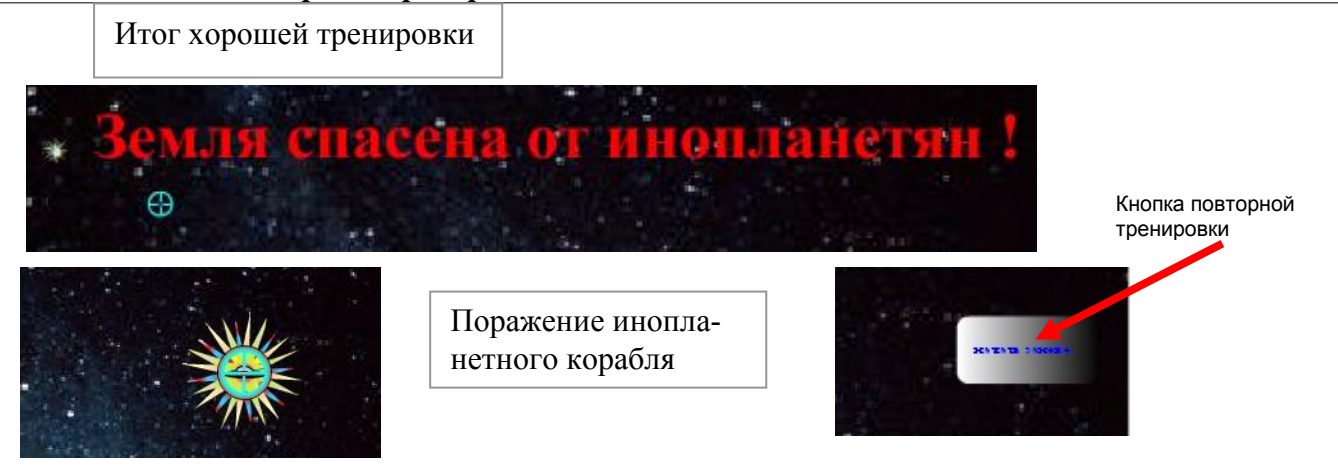

<span id="page-3-0"></span>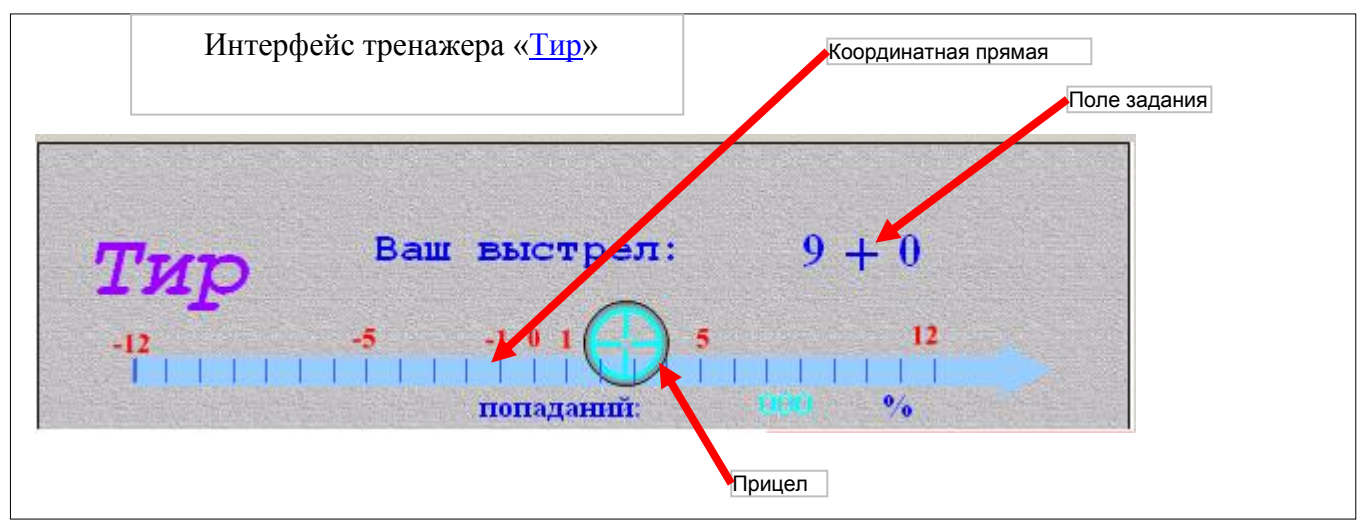

В *поле задания* предлагается пример на сложение целых чисел, результат которого нужно указать на *координатном луче* с помощью *прицела*. После наведения на метку, следует щелкнуть левой кнопкой мыши. Любой щелчок мыши на поле также считается «выстрелом». При правильном «выстреле» в нижней части окна открывается фрагмент картинки. При неправильном «выстреле» очередной фрагмент остается закрытым.

Ученику предлагается 9 выстрелов (по количеству фрагментов картинки). В поле «*попаданий*» регистрируется рейтинг ученика в процентах. 100% соответствует безошибочному прохождению тренажера. По окончанию заданий выводится сообщение о результате и *кнопка повторной тренировки*.

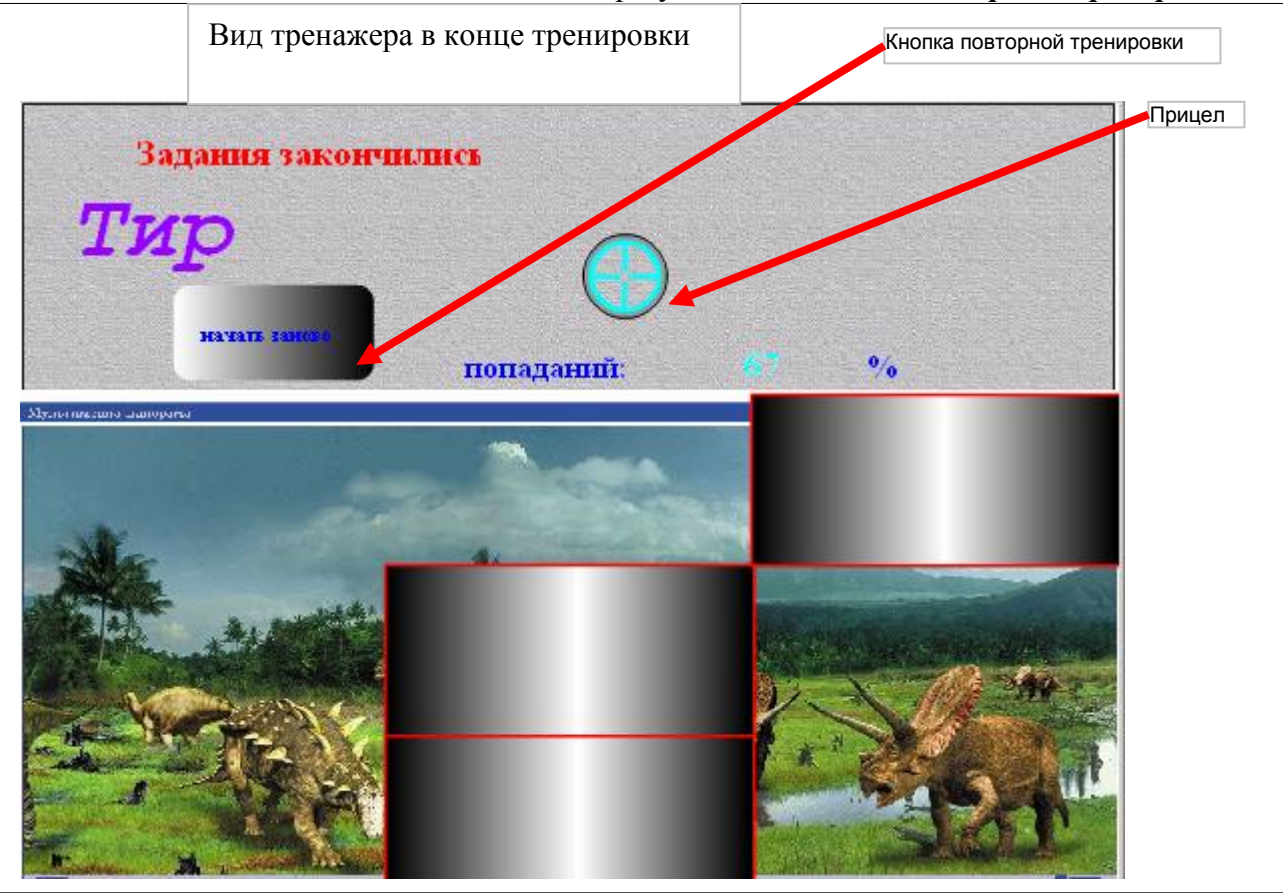

#### <span id="page-4-0"></span>**«Меткий стрелок»**

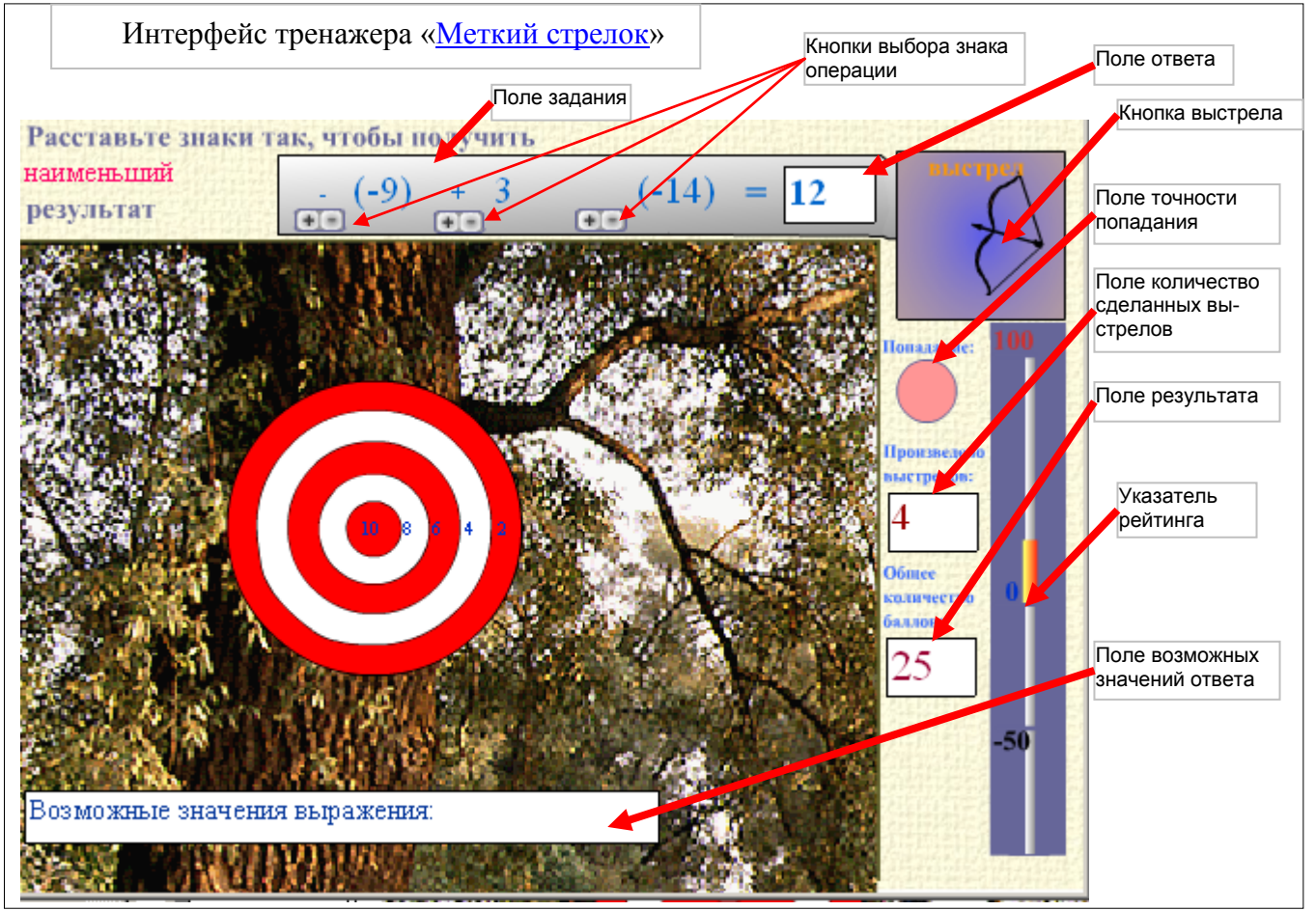

В *поле задания* предлагается задание и три числа (числа и знак числа генерируется случайно). Пользуясь *кнопками выбора знака операции*, составляют выражение, результат которого удовлетворяет требованию, указанному в задании. После этого, установив текстовый курсор в *поле ответа*, вводят результат вычислений. Если результат вычисления не соответствует записанному выражению, то выстрел происходит мимо мишени. НЕЛЬЗЯ ЗАБЫВАТЬ ВЫБИРАТЬ ЗНАК ПЕРЕД ПЕРВЫМ ЧИСЛОМ.

Введя ответ нужно произвести выстрел с помощью *кнопки перехода*.

Результат выстрела отображается попаданием стрелы в мишень и числом в *поле точности попадания*.

В *поле результата* указывается сумма набранных баллов, она же регистрируется на указателе рейтинга. Количество набранных баллов может варьироваться от -50 до +100 баллов.

Переход к следующему заданию производится с помощью кнопки перехода, которая после выстрела меняет свой вид.

Ученику предлагается 10 выстрелов. По окончанию заданий выводится сообщение о результате и *кнопка перехода* для повторной тренировки.

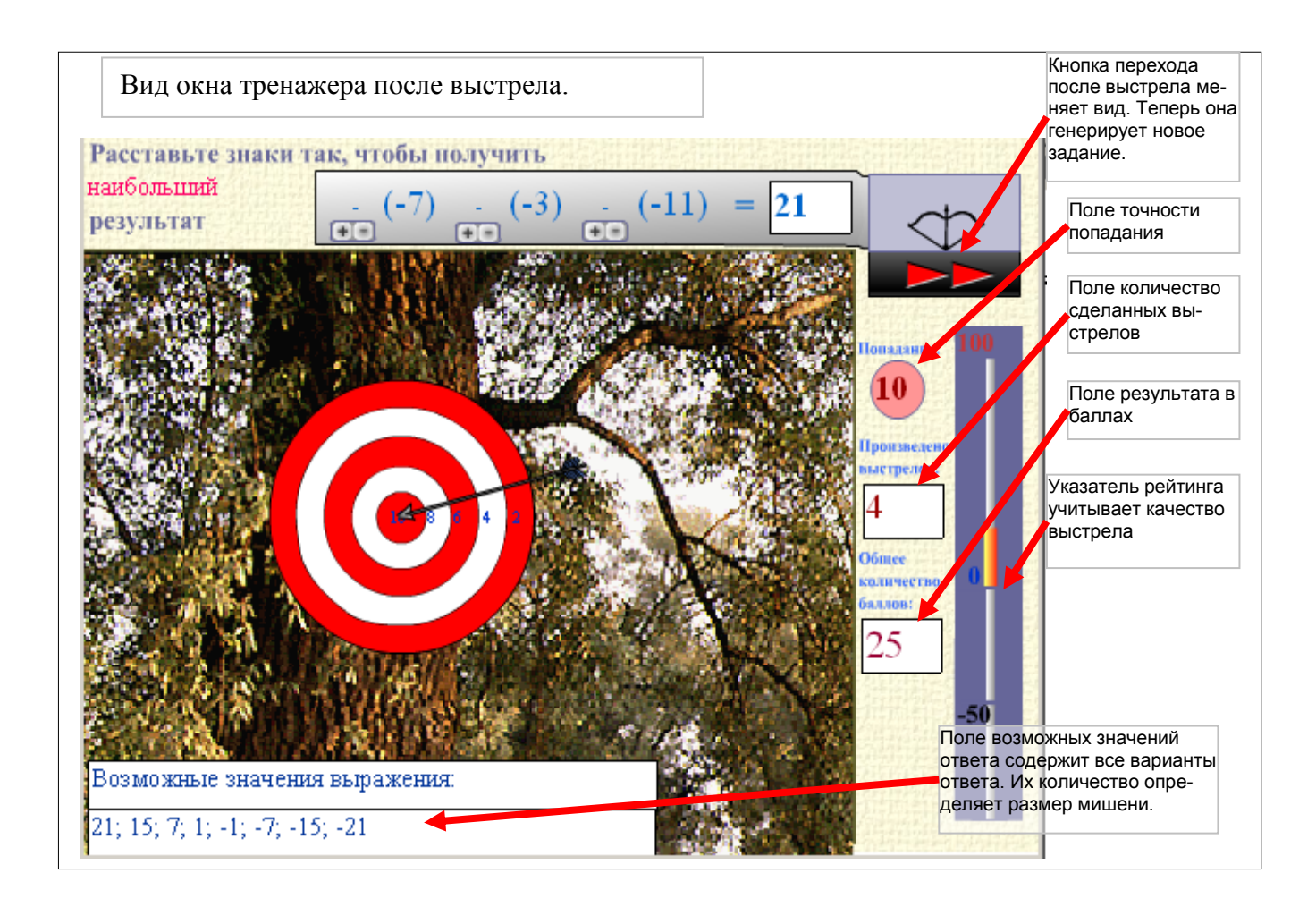

### <span id="page-6-0"></span> **«Кругосветная регата»**

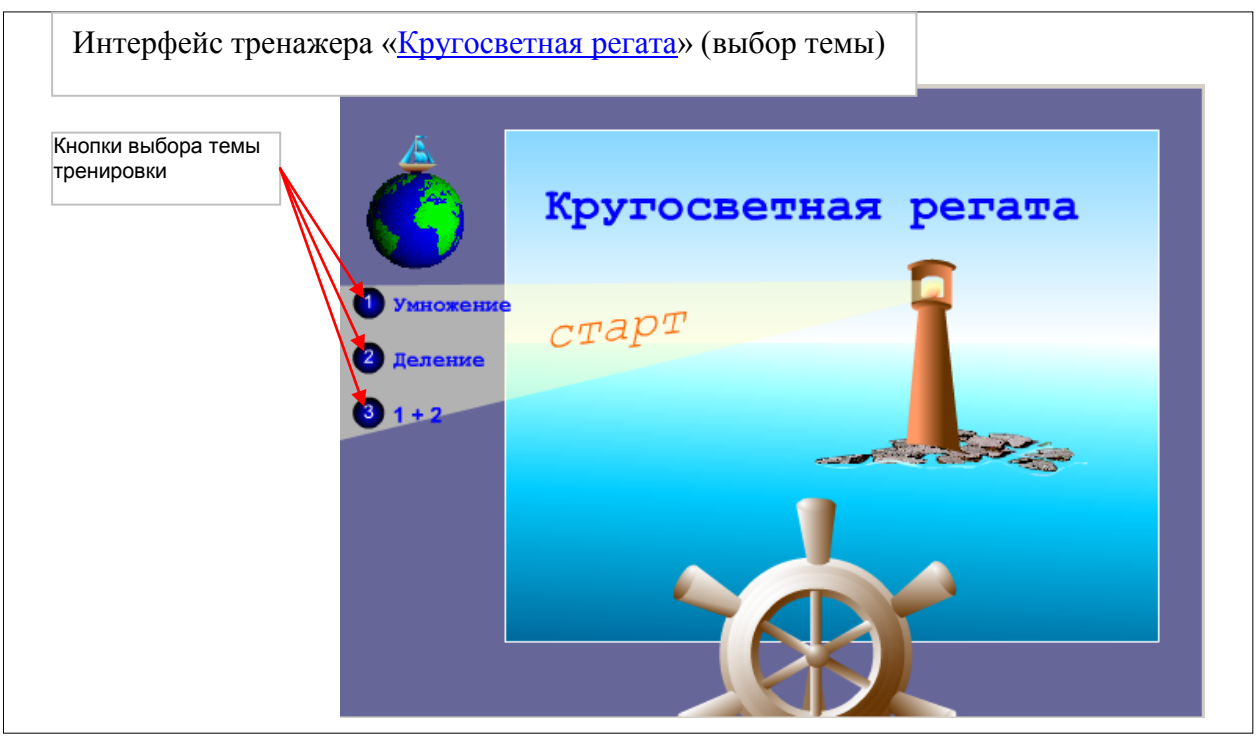

При загрузке тренажера предлагается сделать выбор одной из тем тренировки с помощью *кнопок выбора тем тренировки*.

После этого выполняется тренировка. Способ взаимодействия ученика с тренажером во всех темах одинаков. Ученик управляет поворотом штурвала с клавиатуры компьютера, нажимая клавишу «стрелка влево», если запятую в примере надо передвинуть влево, и нажимает клавишу «стрелка вправо», если запятую в примере надо передвинуть вправо. При этом СЛЕДУЕТ НАЖАТЬ КЛАВИШУ СТОЛЬКО РАЗ, на сколько разрядов следует перенести запятую. Можно менять направления вращения штурвала, пока движется остров. После того, как остров приблизился вплотную, производится проверка правильности выбора. Если ответ верный, то предлагается следующее задание, если неправильный, то появляется маяк и в луче света ответ в *поле правильного ответа*. После этого следует воспользоваться *кнопкой возврата* к началу задания.

Регата подразумевает 12 этапов (попыток). В конце тренировки выводится сообщение о ее результатах.

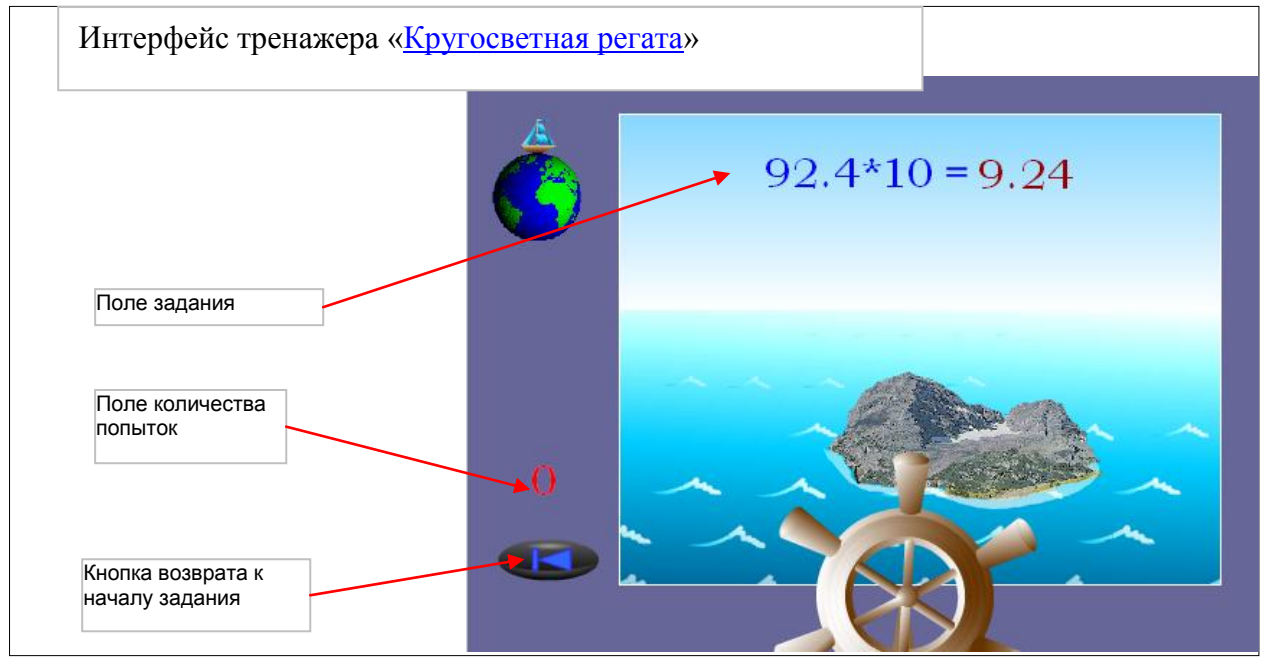

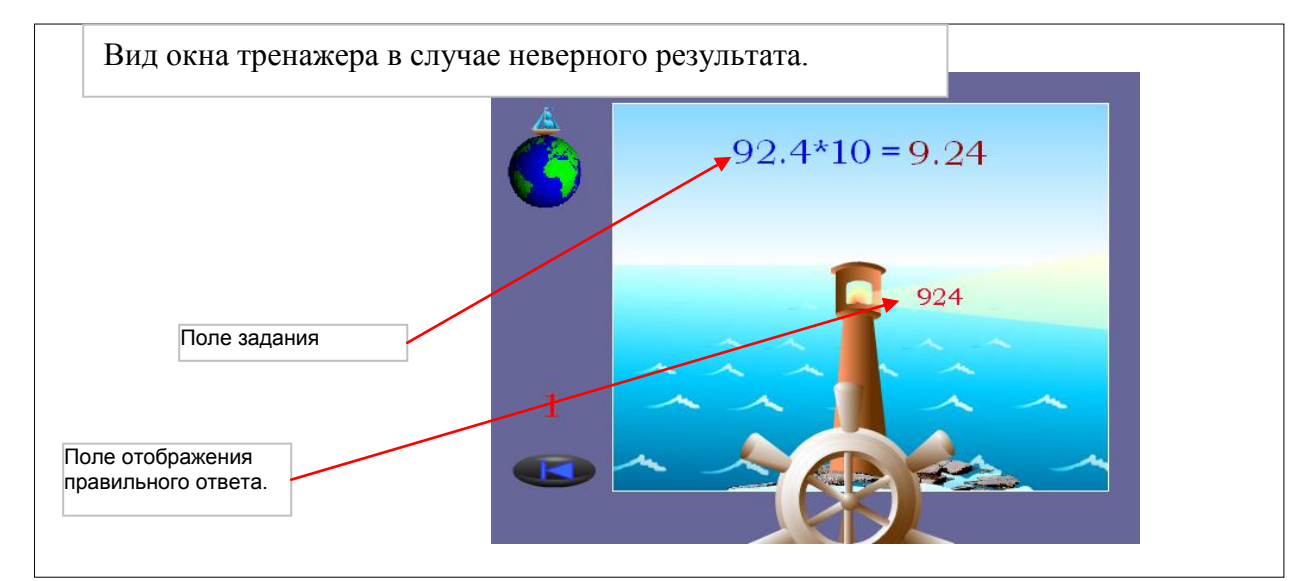

В финальном окне для продолжения тренировки можно воспользоваться *кнопкой повторной тренировки*.

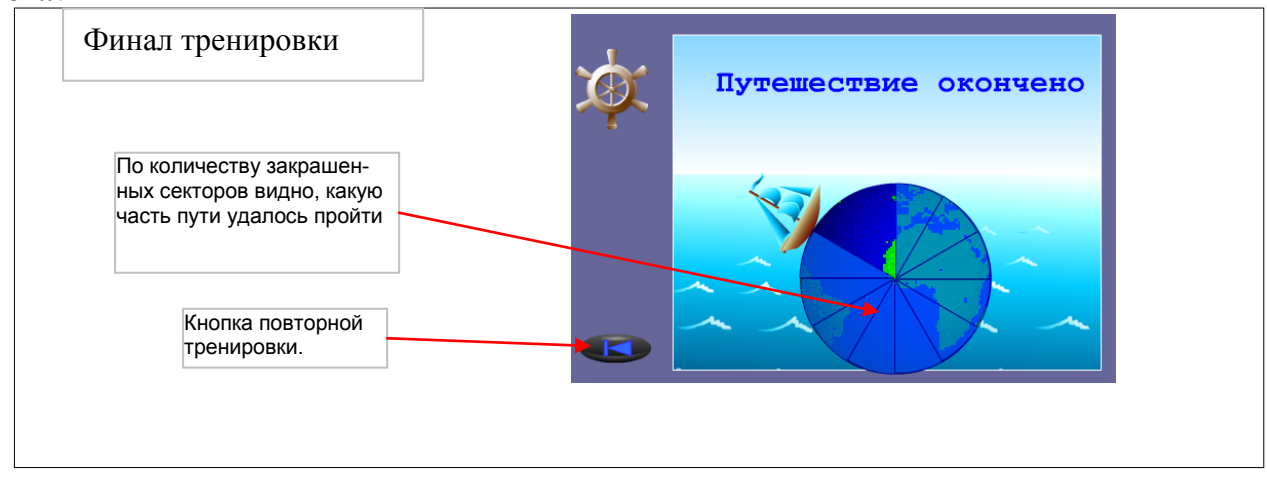

### **«Угости пингвинов соком»**

<span id="page-8-0"></span>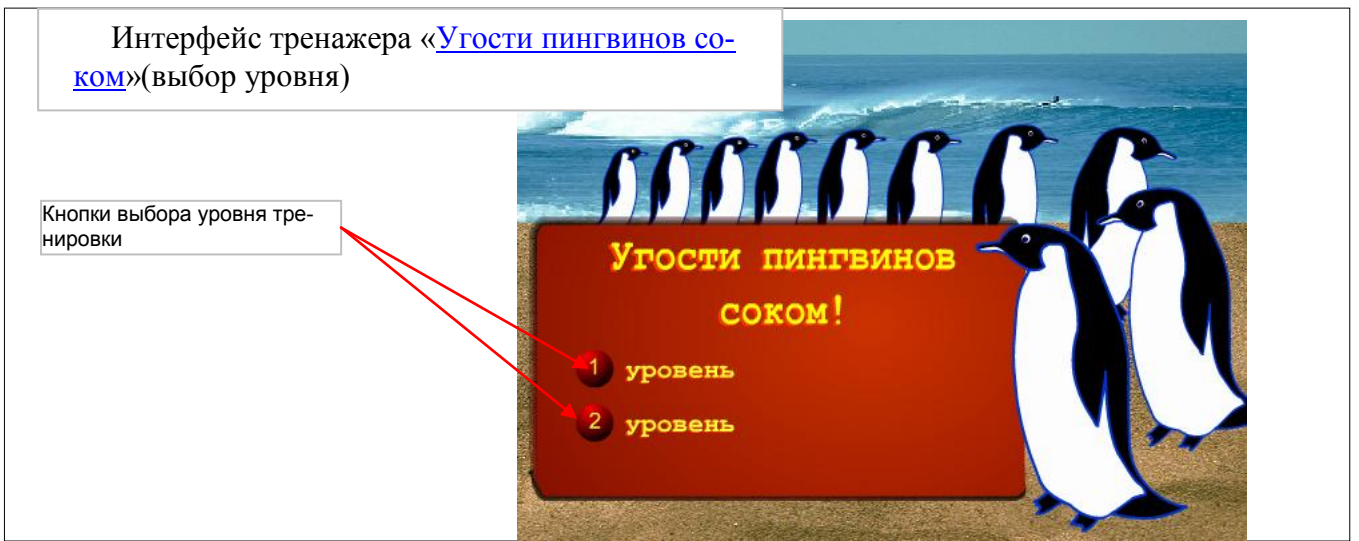

При загрузке тренажера предлагается сделать выбор одного из уровня сложности тренировки с помощью *кнопок выбора уровня тренировки*.

После этого выполняется тренировка. Способ взаимодействия ученика с тренажером во всех уровнях одинаков. Ученик выбирает из данного набора делителей, те, на которые делиться число, предложенное в *поле задания*. Для этого он устанавливает *переключатели* в положение «включен» - число делиться на указанный делитель, или «выключен» - число не делиться на указанный делитель. Переключатель меняет свое состояние после каждого щелчка по нему. Переключатель включен тогда, когда он светится. Сделав выбор, следует нажать *кнопку проверки ответа*.

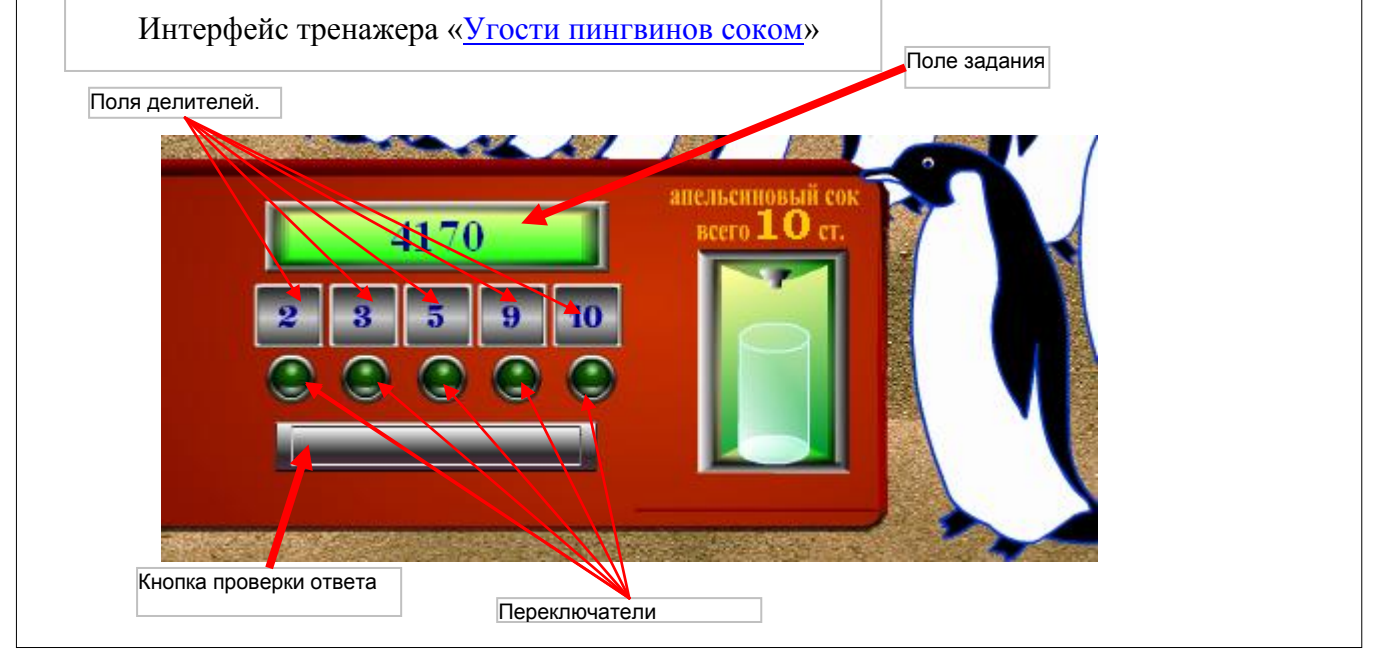

После нажатия *кнопки проверки ответа*, автомат либо наливает стакан сока (если ответ правильный и полный), либо наливает только часть стакана, если ответ правильный, но неполный. В этом случае выбор нужно повторить и опять проверить ответ.

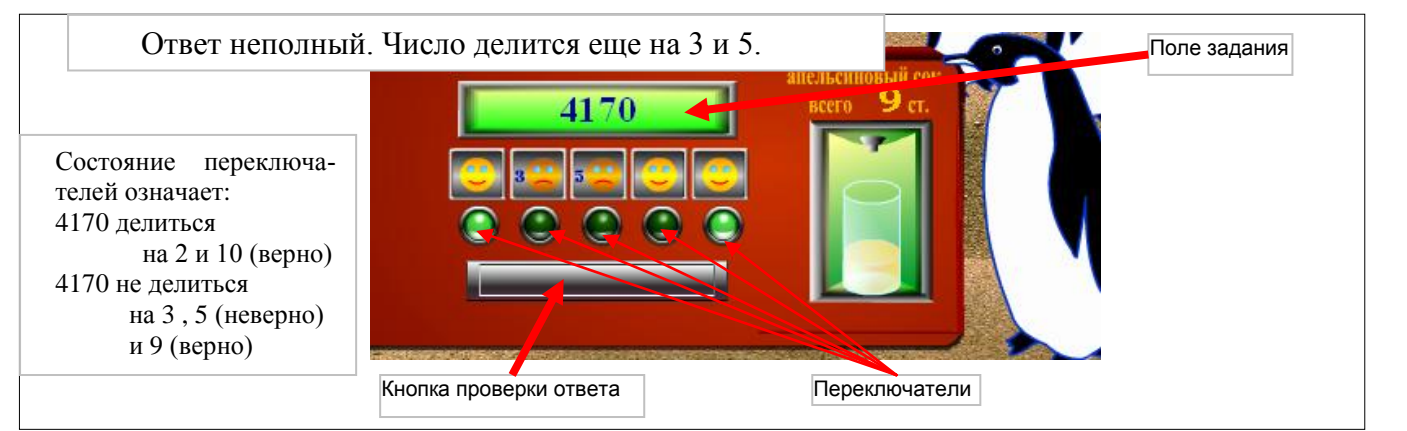

Количество попыток совпадает с количеством пингвинов в очереди. В конце тренировки показывается результат и *кнопка повтора тренировки*.

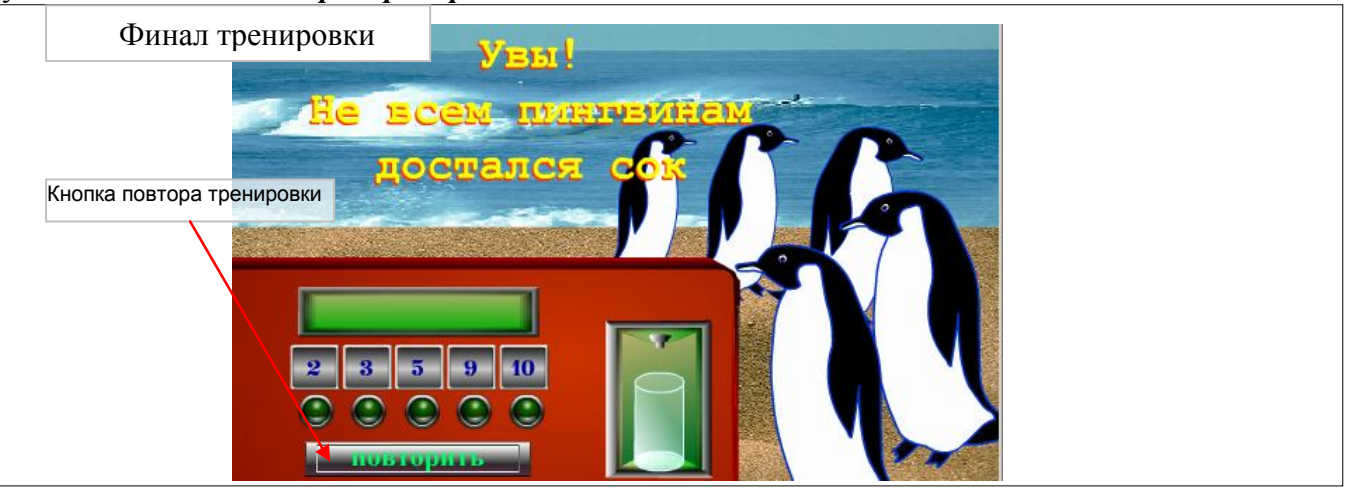

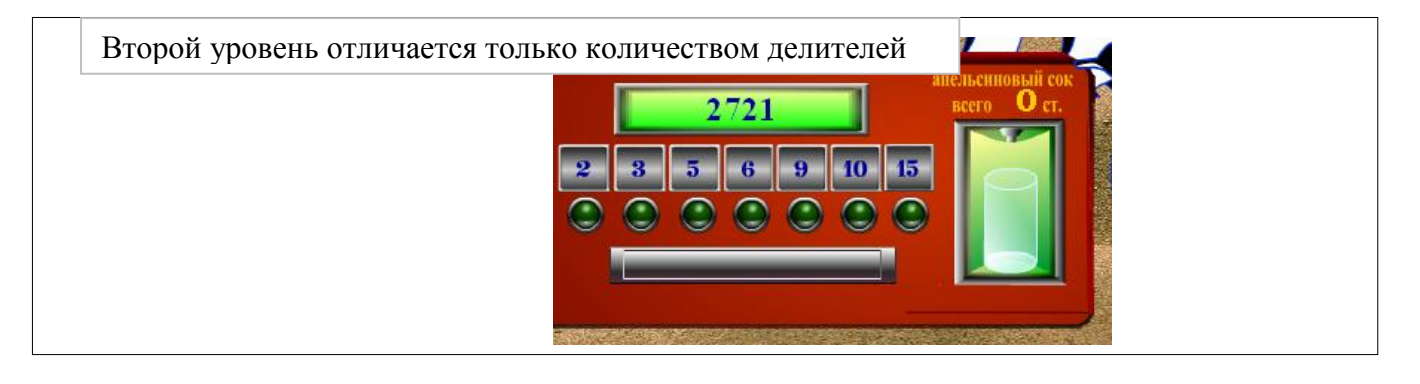

### <span id="page-10-0"></span>**«Колобок-парашютист»**

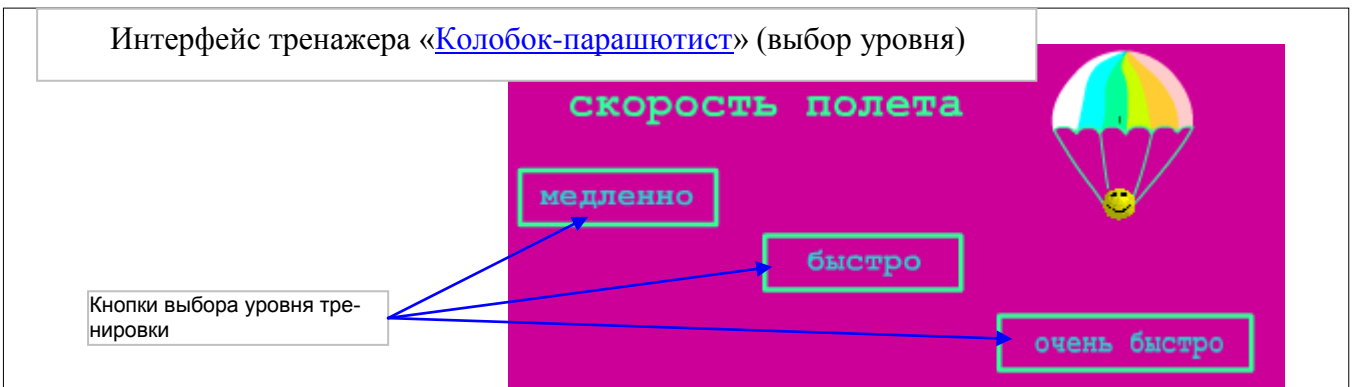

При загрузке тренажера предлагается сделать выбор одного из уровня сложности тренировки с помощью *кнопок выбора уровня тренировки*.

После этого выполняется тренировка. Способ взаимодействия ученика с тренажером во всех уровнях одинаков. Уровни отличаются только скоростью падения парашютиста. Ученик, пользуясь *кнопками управления полетом колобка,* направляет его к месту посадки, так, чтобы число на парашюте оказалось в соответствующем ему промежутке. Управлять полетом колобка лучше с клавиатуры клавишами управления курсором (стрелки).

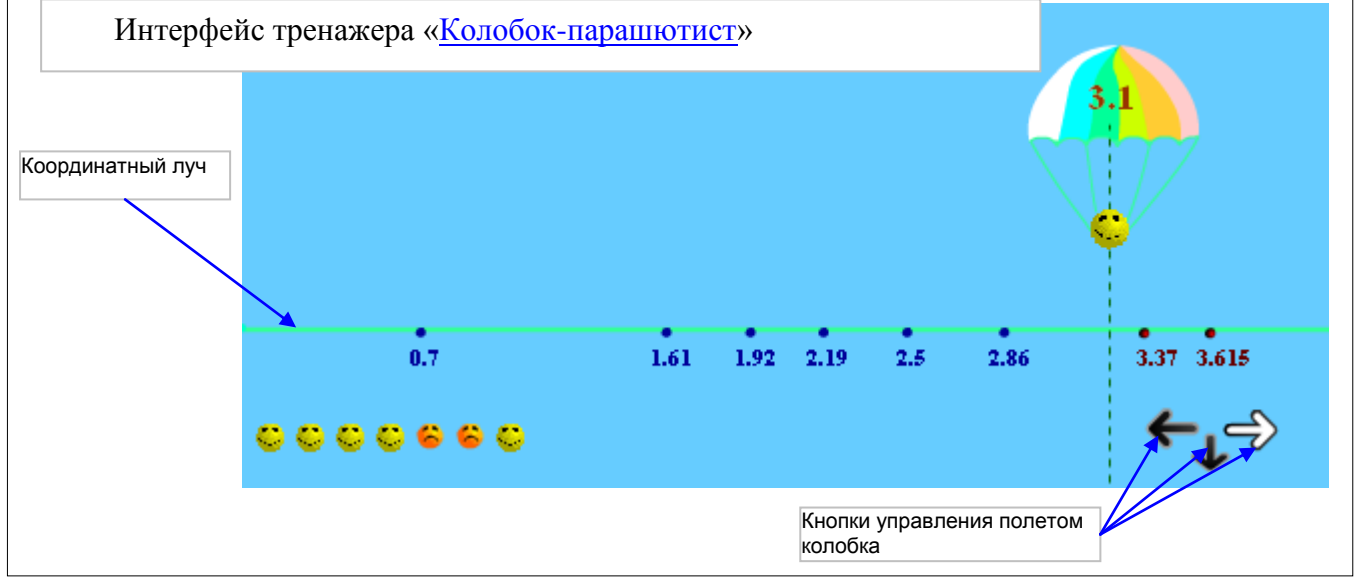

Количество попыток варьируется от 11 до 15 (пока на прямой достаточно места для новых точек), результат каждой попытки фиксируется в виде изображения веселого или грустного колобка. По окончании тренировки выводится комментарий к результату, и *кнопка повторной тренировки*.

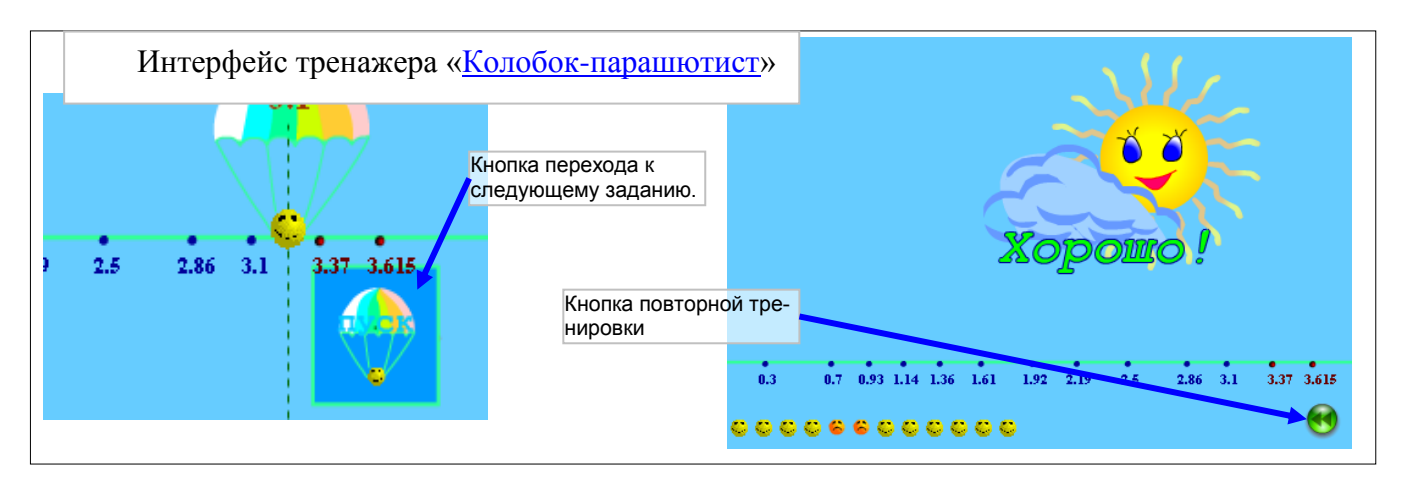

### **«Построй мост»**

<span id="page-11-0"></span>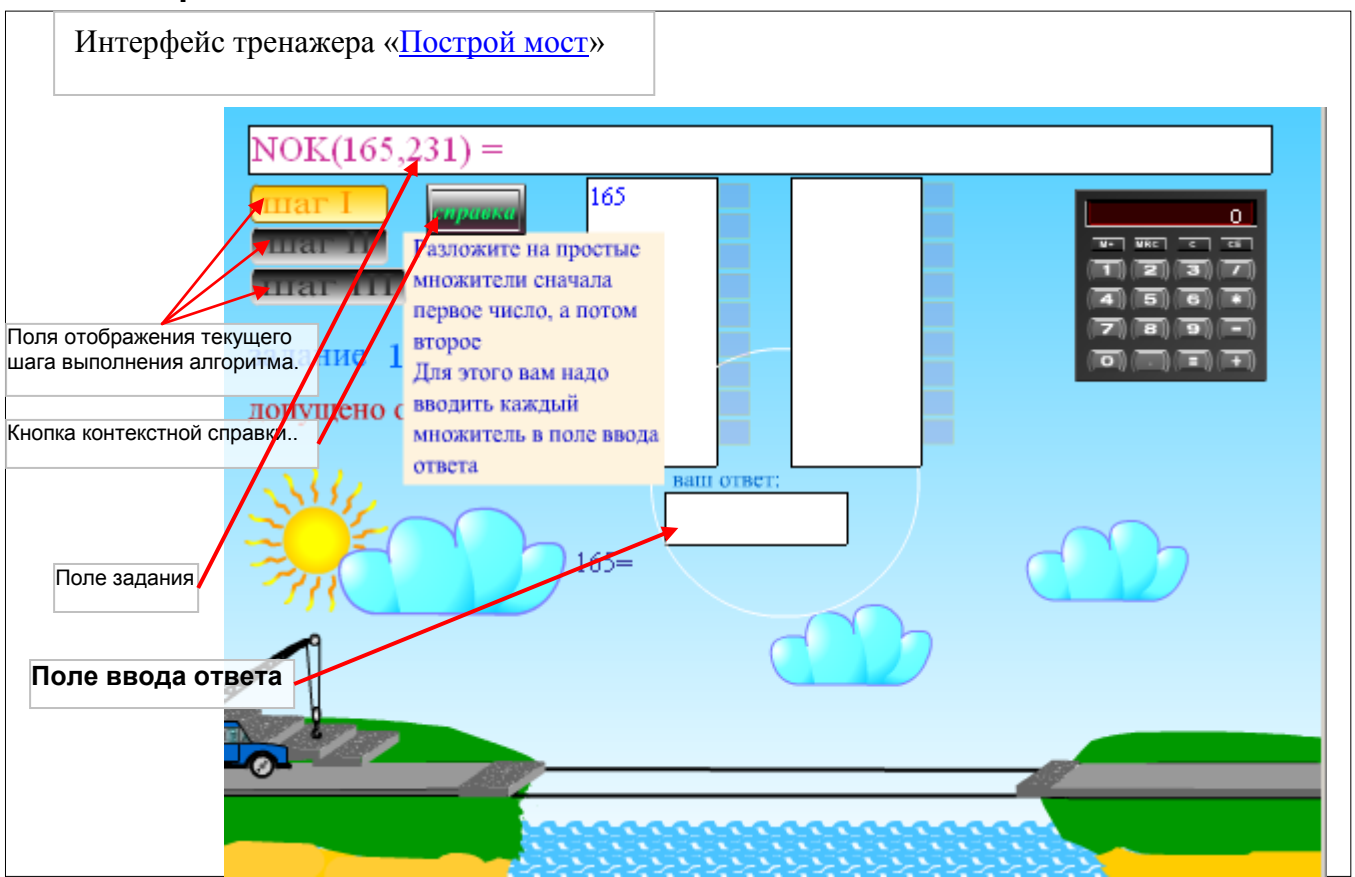

Тренажер «Построй мост» снабжен подробной справкой по действиям, которые нужно предпринимать на каждом шаге выполнения алгоритма. Вызывается справка нажатием на *кнопку вызова контекстной справки*.

На каждом этапе ученик работает только с *полем ввода ответа*. На первом этапе (шаг 1) в *поле ввода ответа* по очереди вводятся все ПРОСТЫЕ делители данных чисел. На втором этапе (шаг 2) в *поле ввода ответа* по очереди вводятся все общие делители данных чисел. На третьем этапе (шаг 3) в *поле ввода ответа* по очереди вводятся все простые множители для получения НОД или НОК данных чисел, и в конце – значение НОД или НОК. Ввод числа должен заканчиваться нажатием на клавишу ENTER. Чтобы в *поле ввода ответа* напечатать число, необходимо сначала с помощью мыши установить там текстовый курсор Перед вводом нового числа надо очистить *поле ввода ответа* с помощью клавиши BACKSPASE. В любой момент можно воспользоваться калькулятором.

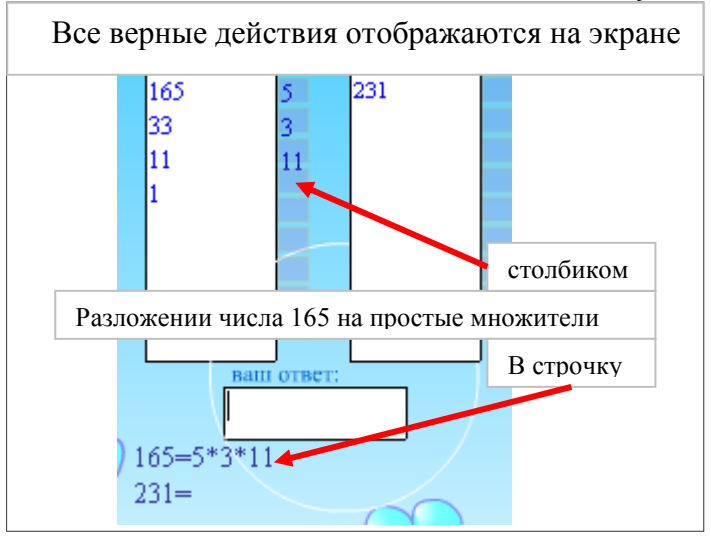

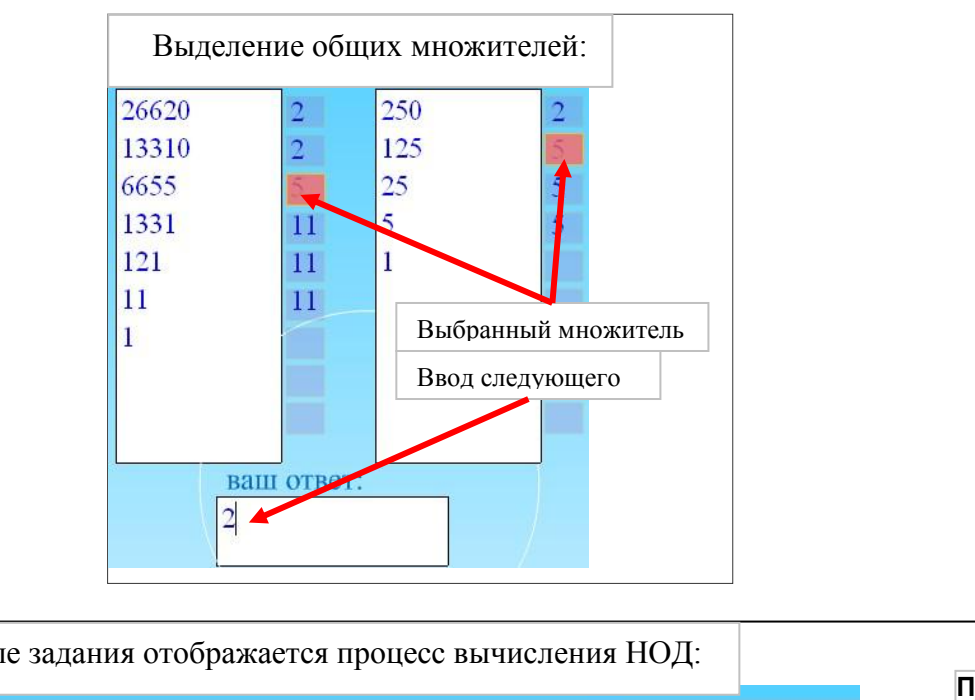

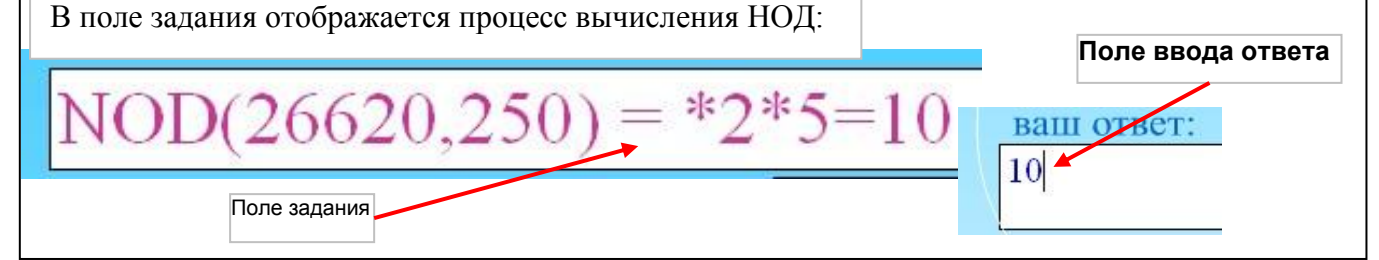

Тренажер предлагает 10 заданий. После выполнения каждого кран пытается уложить еще одну плиту. Если при выполнении задания было допущено больше 5 ошибок (запас прочности плиты), то плита падает в реку. По окончании тренировки, если все плиты уложены, по мосту проезжает веселый крот.

### **«Робот» (Разгадай программу)**

<span id="page-13-0"></span>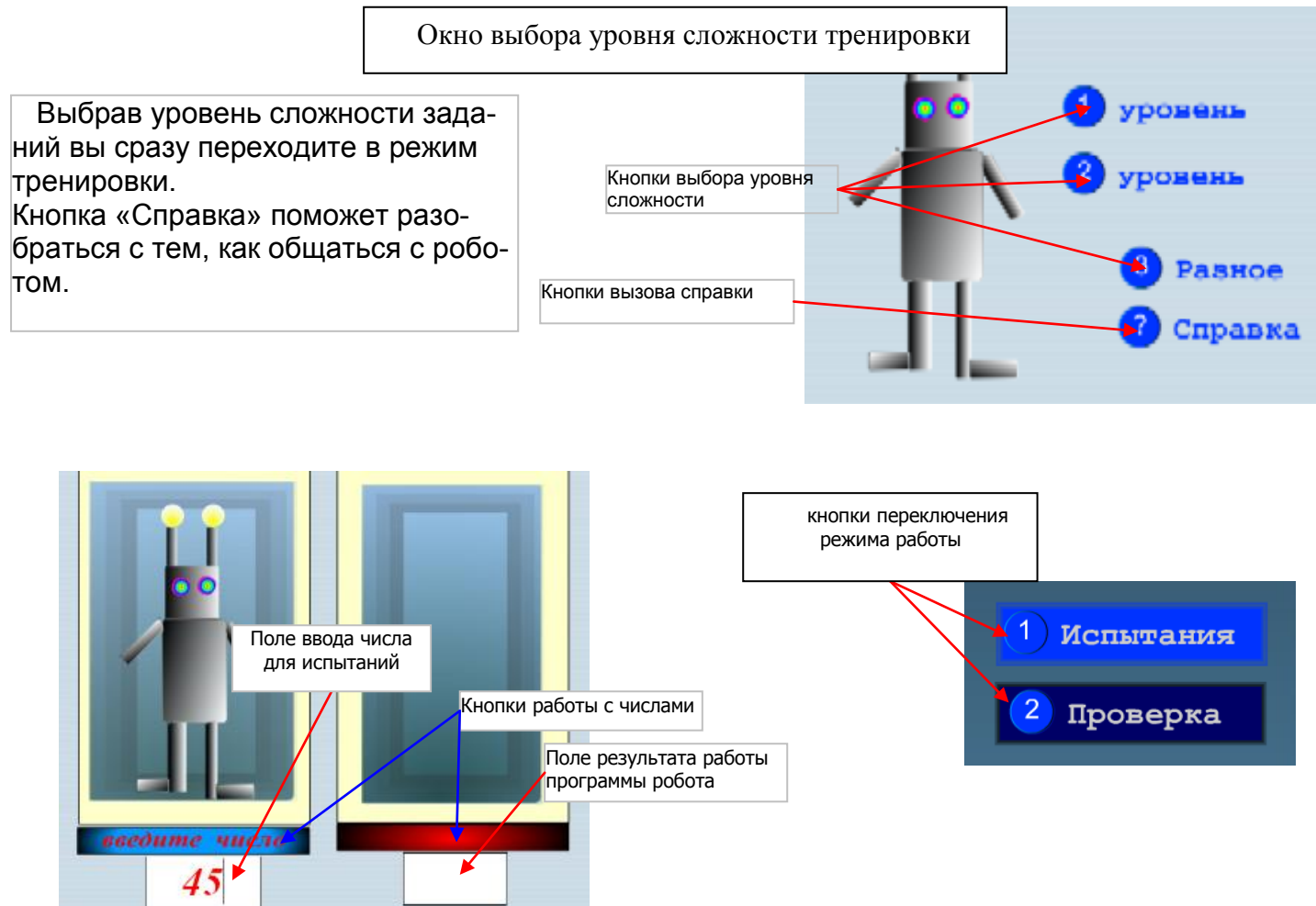

На кнопках работы с числами подсказано, какое действие следует предпринять в данный момент.

Не забывайте, чтобы попасть в поле ввода, следует установить в нем текстовый курсор с помощью мыши. В режиме проверки в поле ввода вводится ваша версия того, что должна сделать программа с предлагаемым числом. Чтобы сообщить роботу, что вы уже выполнили действия, пользуйтесь кнопками работы с числами.

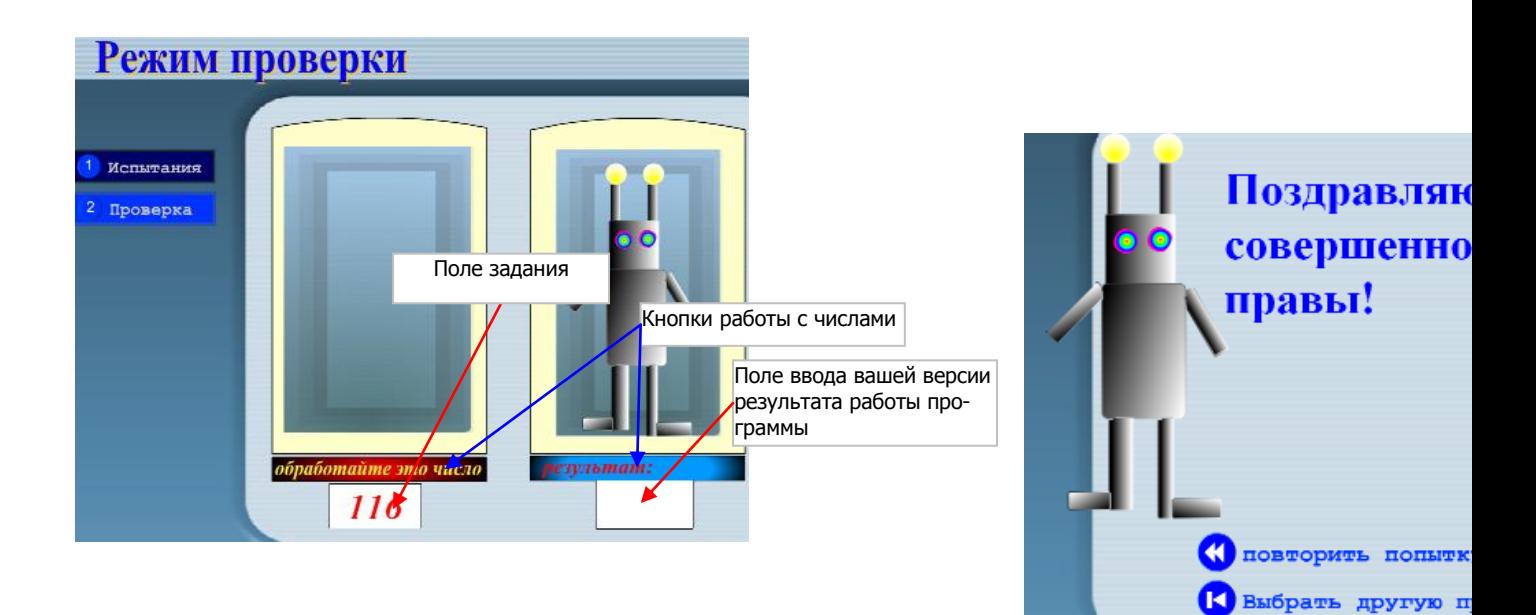

### <span id="page-14-0"></span>**«Дед Мазай и зайцы»**

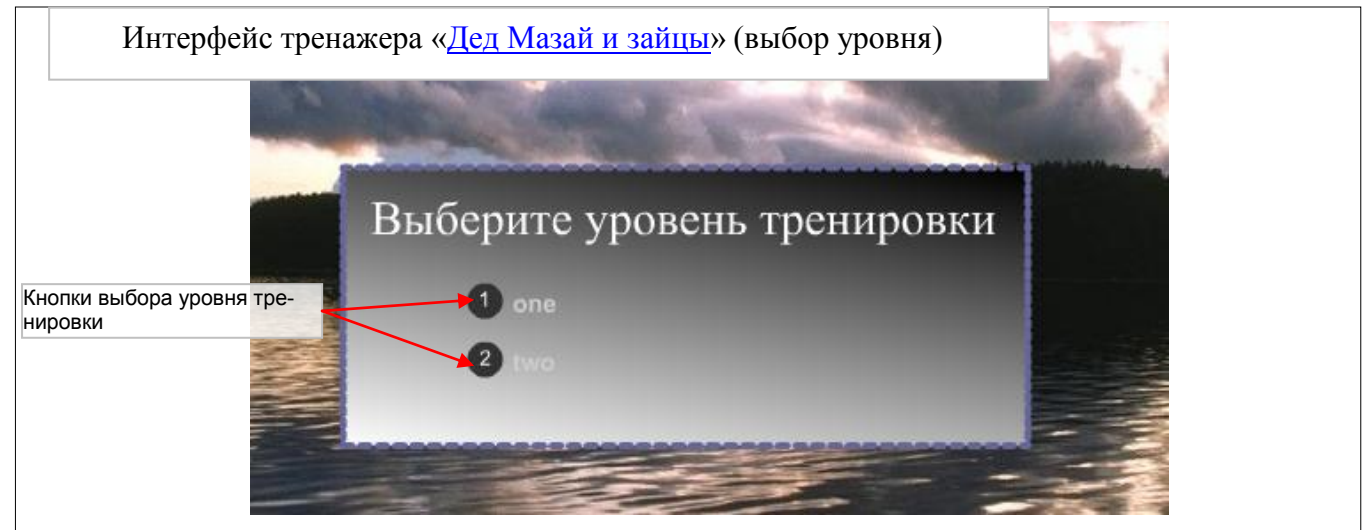

При загрузке тренажера предлагается сделать выбор одного из уровня сложности тренировки с помощью *кнопок выбора уровня тренировки*.

После этого выполняется тренировка. Способ взаимодействия ученика с тренажером во всех уровнях одинаков. Уровни отличаются только сложностью заданий. Ученик, должен записать выполнить вычисления, записанные в *поле задания* и записать ответ в *поле ввода ответа*. Ввод ответа должен заканчиваться нажатием на клавиатуре клавиши ENTER. Если ответ неверный, то пока плывет льдинка с зайцем можно стереть неправильный ответ с помощью клавиши Backspace, и повторить ввод.

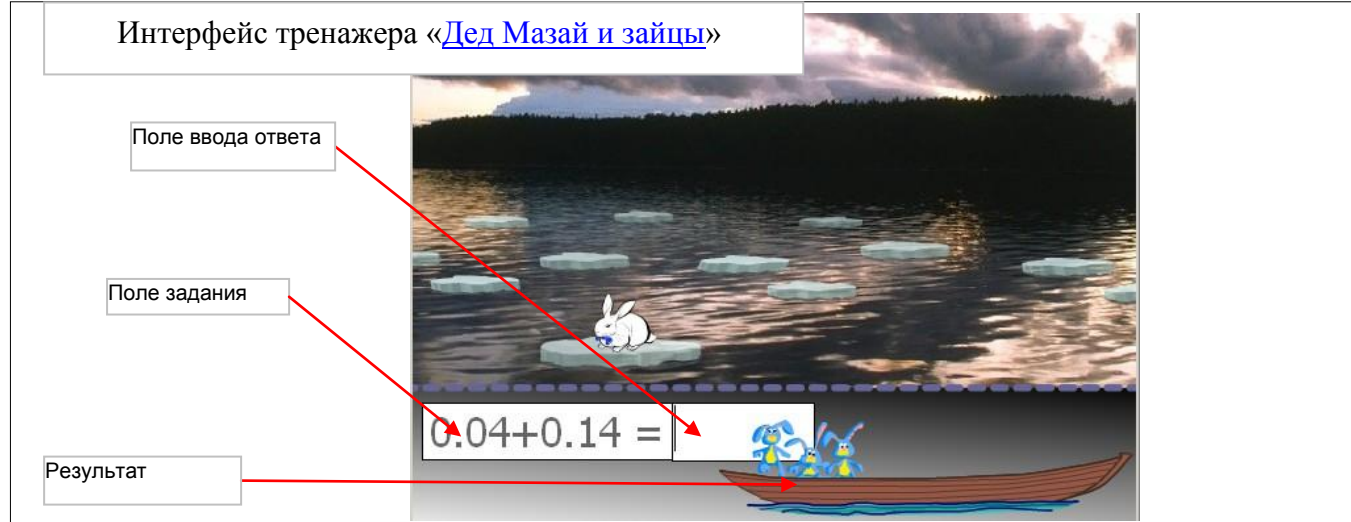

Тренировка продолжается пока не проплывут 10 зайцев. Повторить тренировку можно с помощью *кнопки повторной тренировки*.

<span id="page-14-1"></span>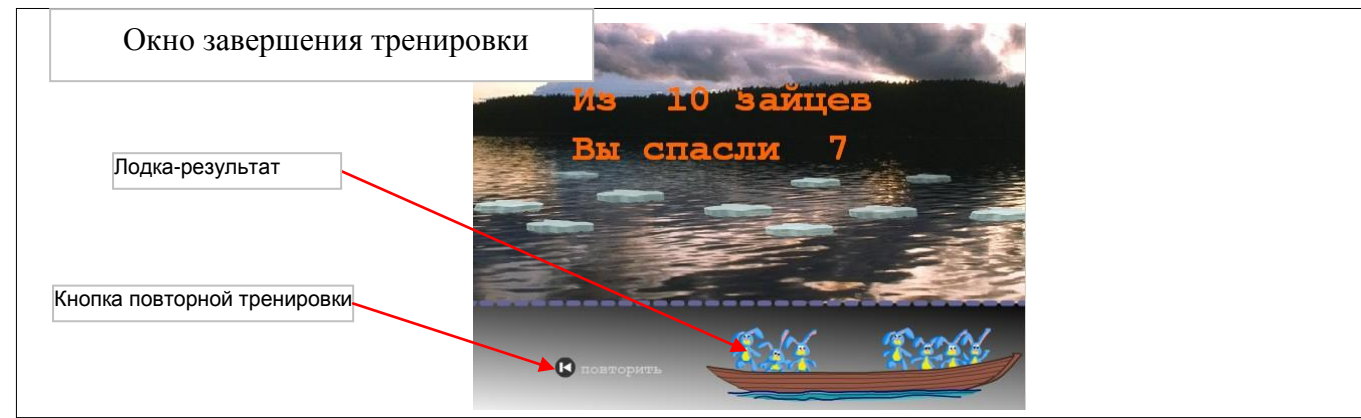

#### **«Мельник»**

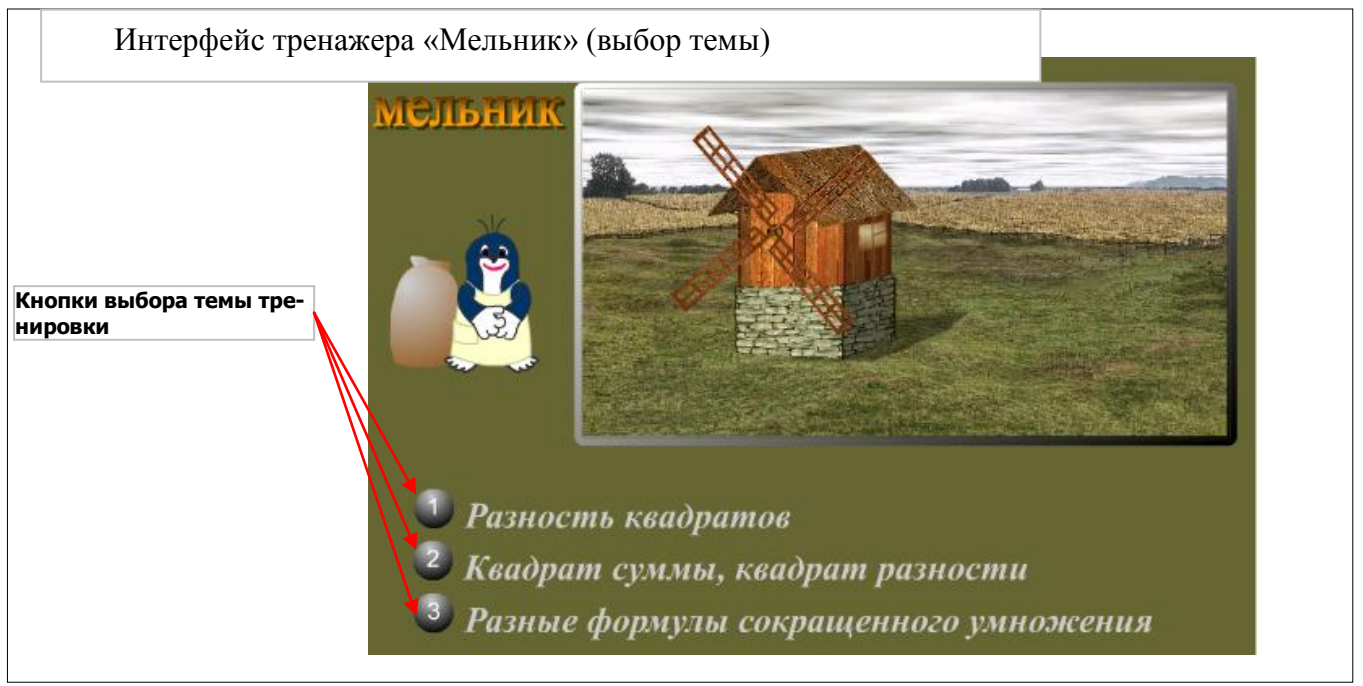

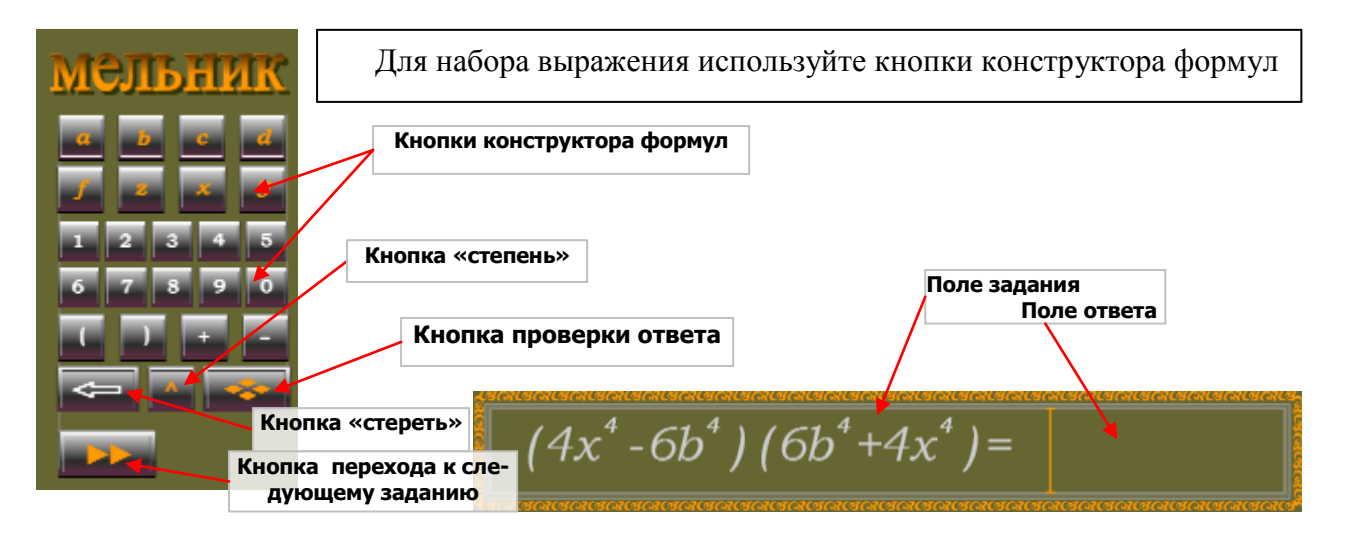

Ответ формируется с помощью кнопок конструктора формул.

НЕ НАЖИМАЙТЕ кнопку проверки, пока не закончите набор выражения.

НЕ НАЖИМАЙТЕ кнопку перехода к следующему вопросу, пока ваш ответ не проверен.

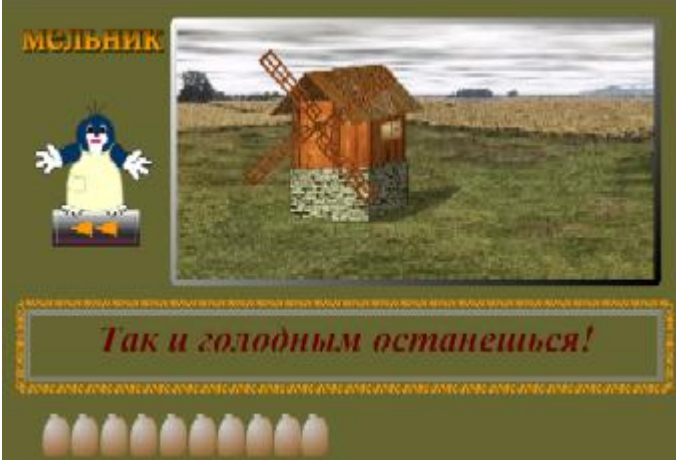

### <span id="page-16-0"></span>**«Построй домик в лесу»**

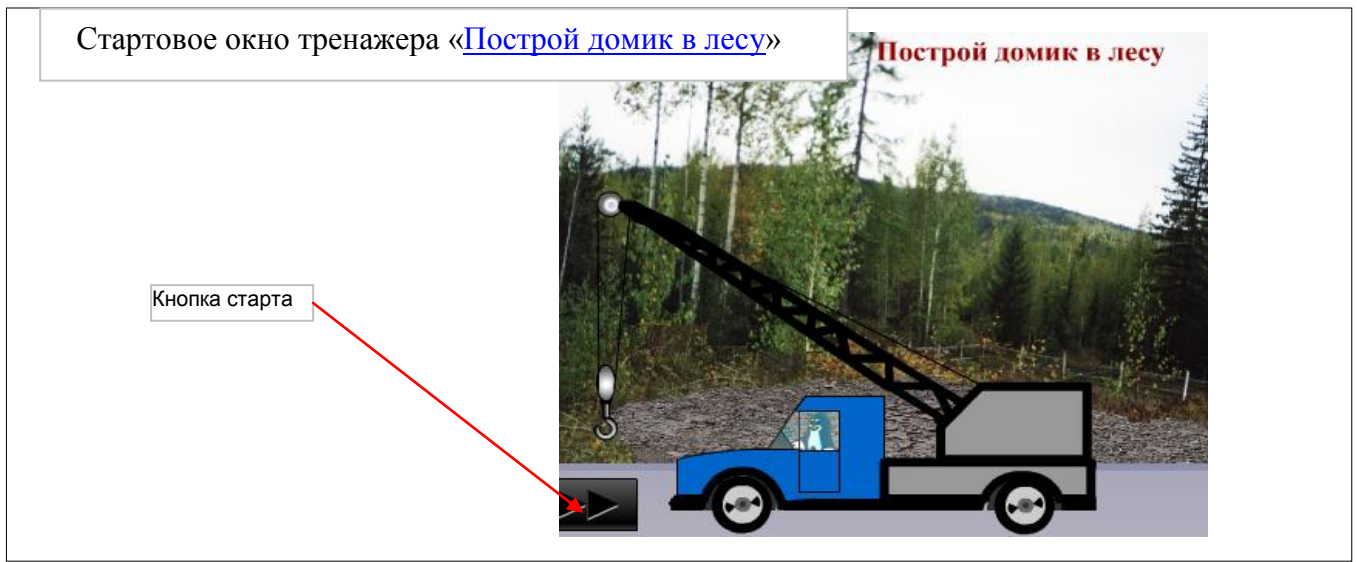

При загрузке тренажера возникает стартовое окно. Чтобы начать тренировку, необходимо нажать *кнопку старта*.

Текстовые поля на кирпичах содержат числа, из которых надо сконструировать запись столбиком, на сложение или вычитание (в зависимости от значения *поля знака операции*). Конструирование выполняется посредством захвата кирпича (перетаскивание с нажатой левой кнопкой мыши). После этого следует нажать *кнопку проверки ответа*. Кирпичами можно управлять и с клавиатуры. Для этого нужно щелкнуть по кирпичу мышью, а потом клавишами управления курсором (стрелки) перемещать кирпич в нужном направлении.

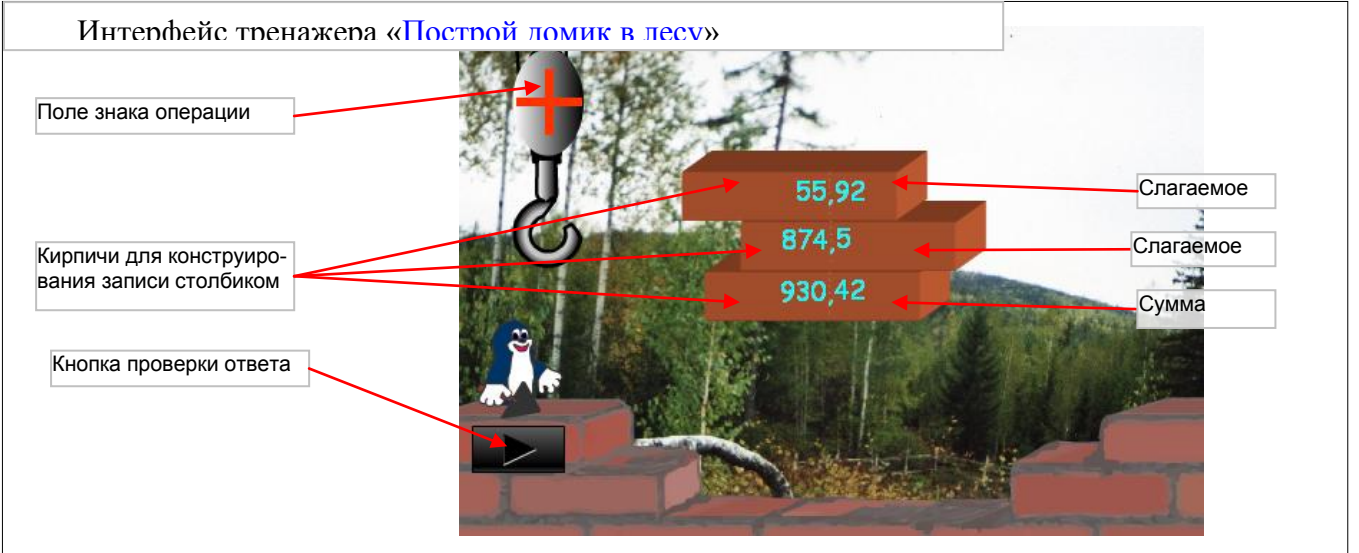

После десяти попыток дом будет достроен настолько, насколько правильно были выполнены действия. Для повторной тренировки следует воспользоваться *кнопкой повторной тренировки*.

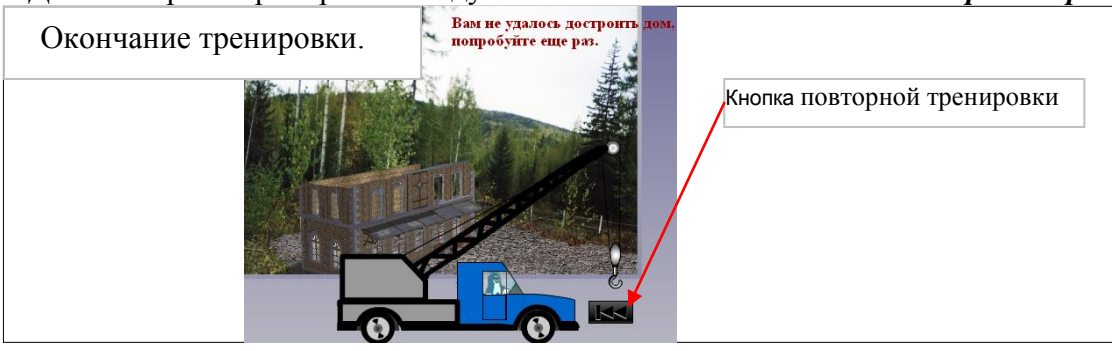

### <span id="page-17-0"></span>**«Баскетбол»**

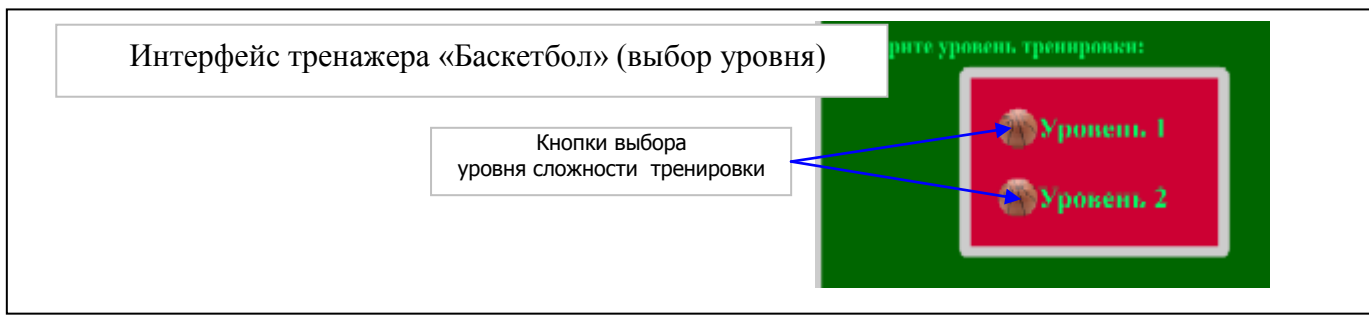

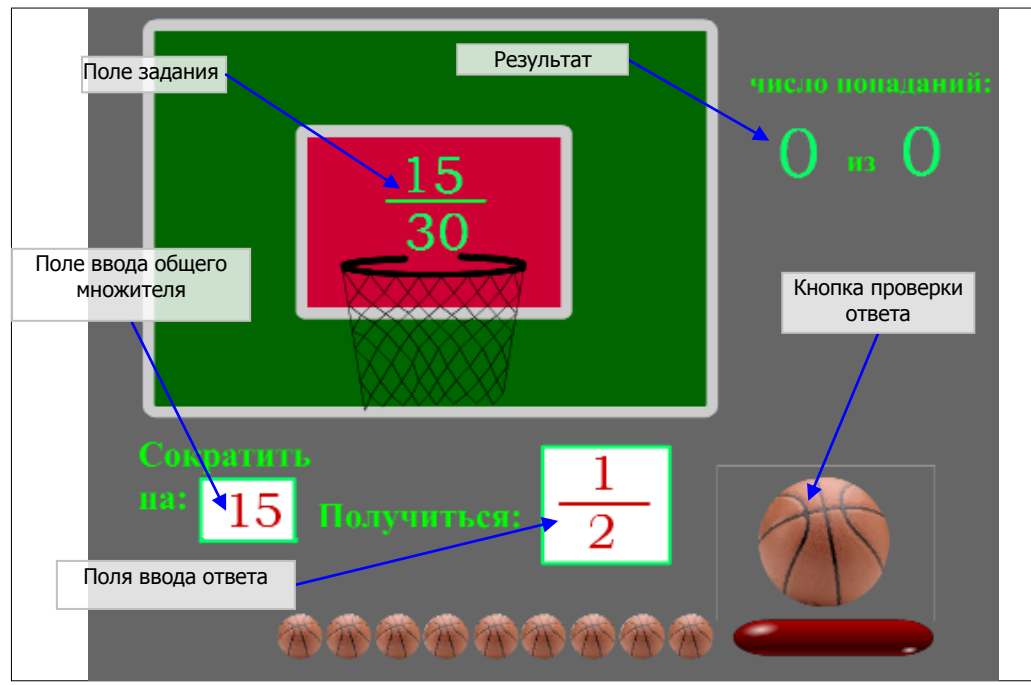

Выберите уровень тренировки и перейдите в режим тренировки.

Задания выполняются следующим образом.

Установив курсор в поле ввода общего множителя, введите число. Потом установите курсор в числитель поля ввода ответа и введите число, после этого также поступите со знаменателем.

После ввода ответа подведите курсор к большому мячу. Это кнопка проверки вашего ответа.

<span id="page-17-1"></span>Если ваш ответ верный, то мяч попадает в кольцо, и генерируется следующее заданий. Если мяч не долетел до кольца, вы будете вынуждены исправить ошибку (или довести сокращение до конца).

### **«Самолет»**

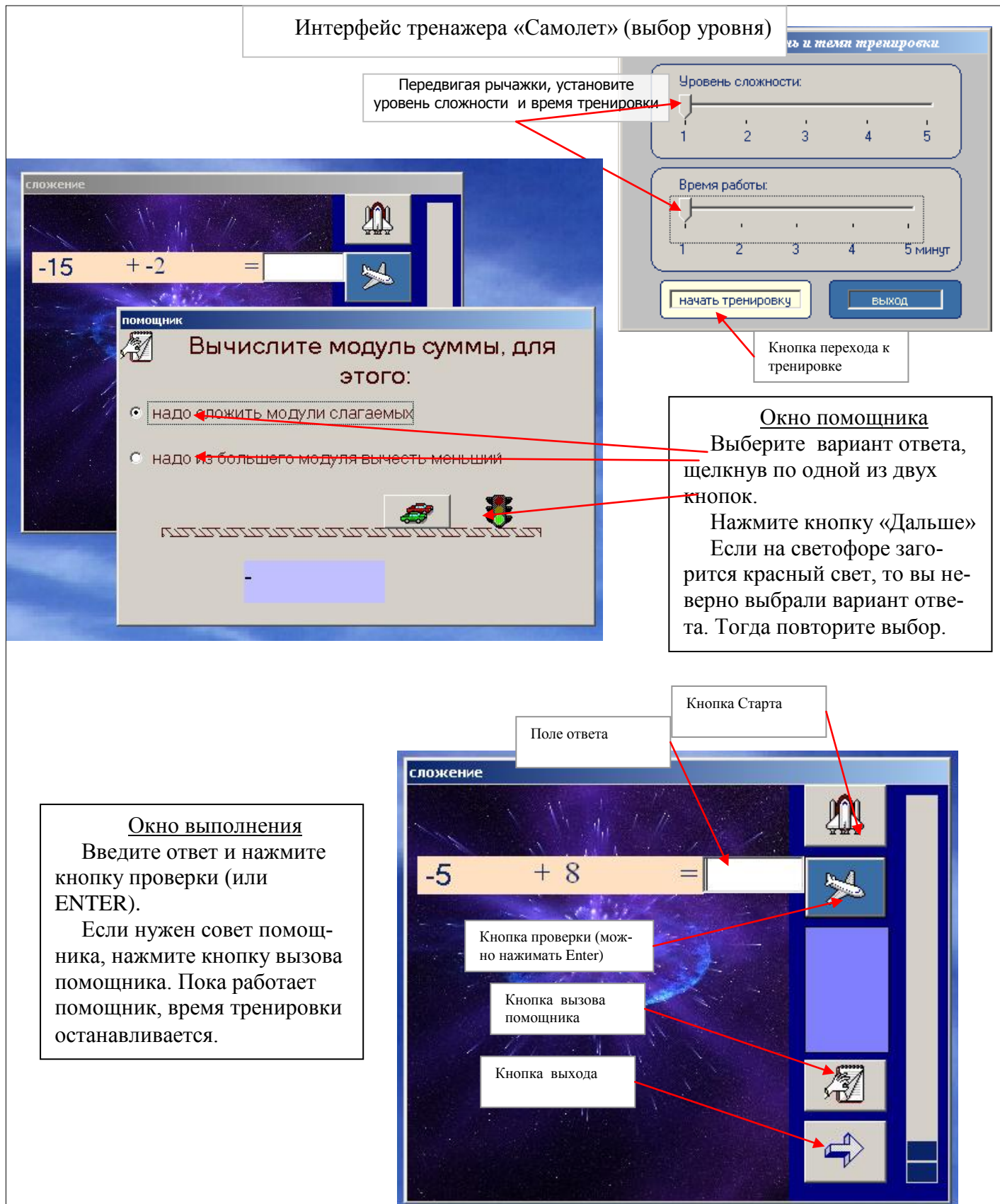

### <span id="page-19-0"></span>**«Поймай рыбку»**

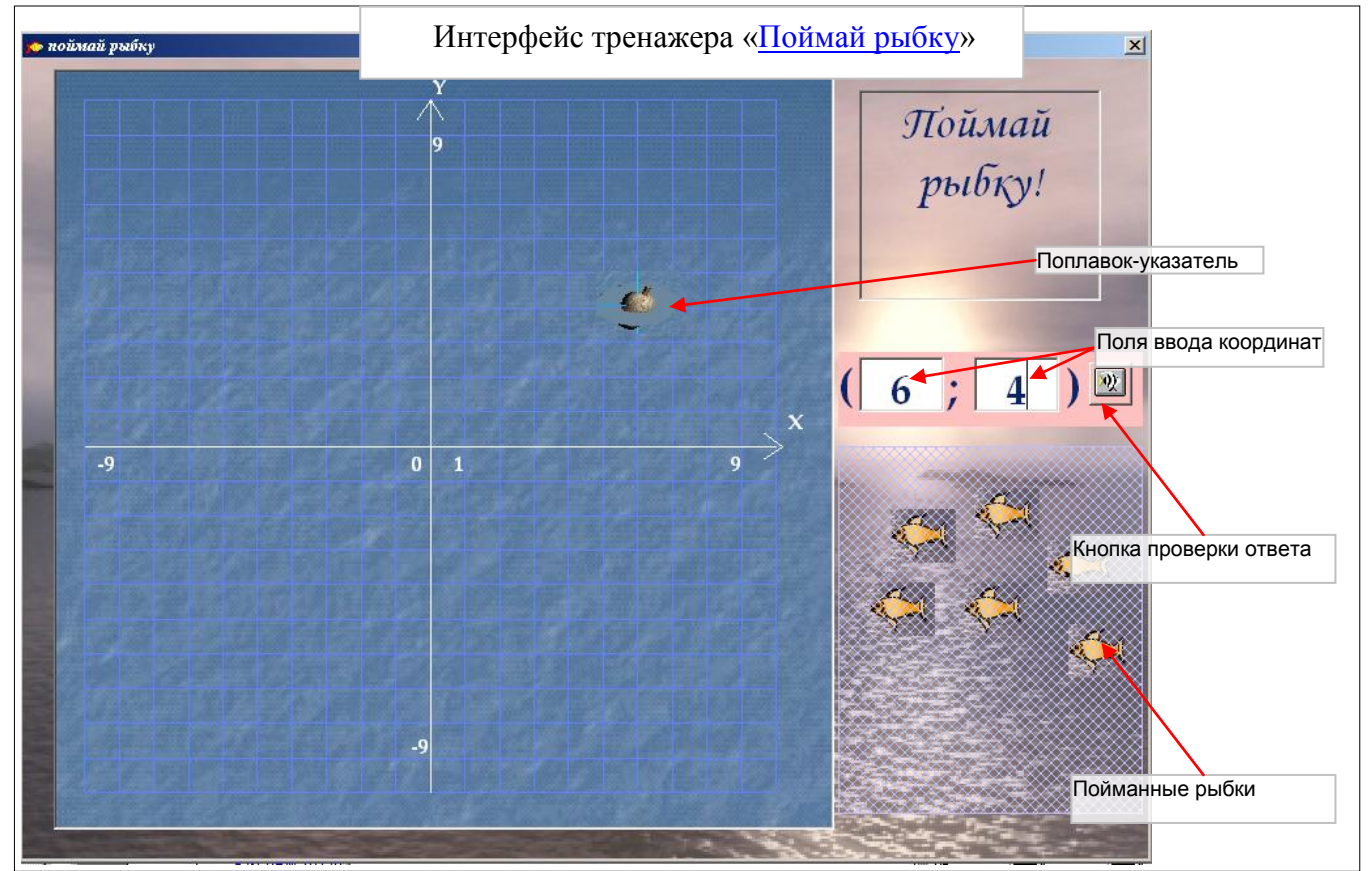

Координаты поплавка следует вводить в *поля ввода координат*. После ввода координат следует нажать *кнопку проверки ответа*.

Предлагается 12 попыток, потом тренировка заканчивается. На форме выводится сообщениерезультат и две кнопки: *повторной тренировки* и *выхода* из тренировки.

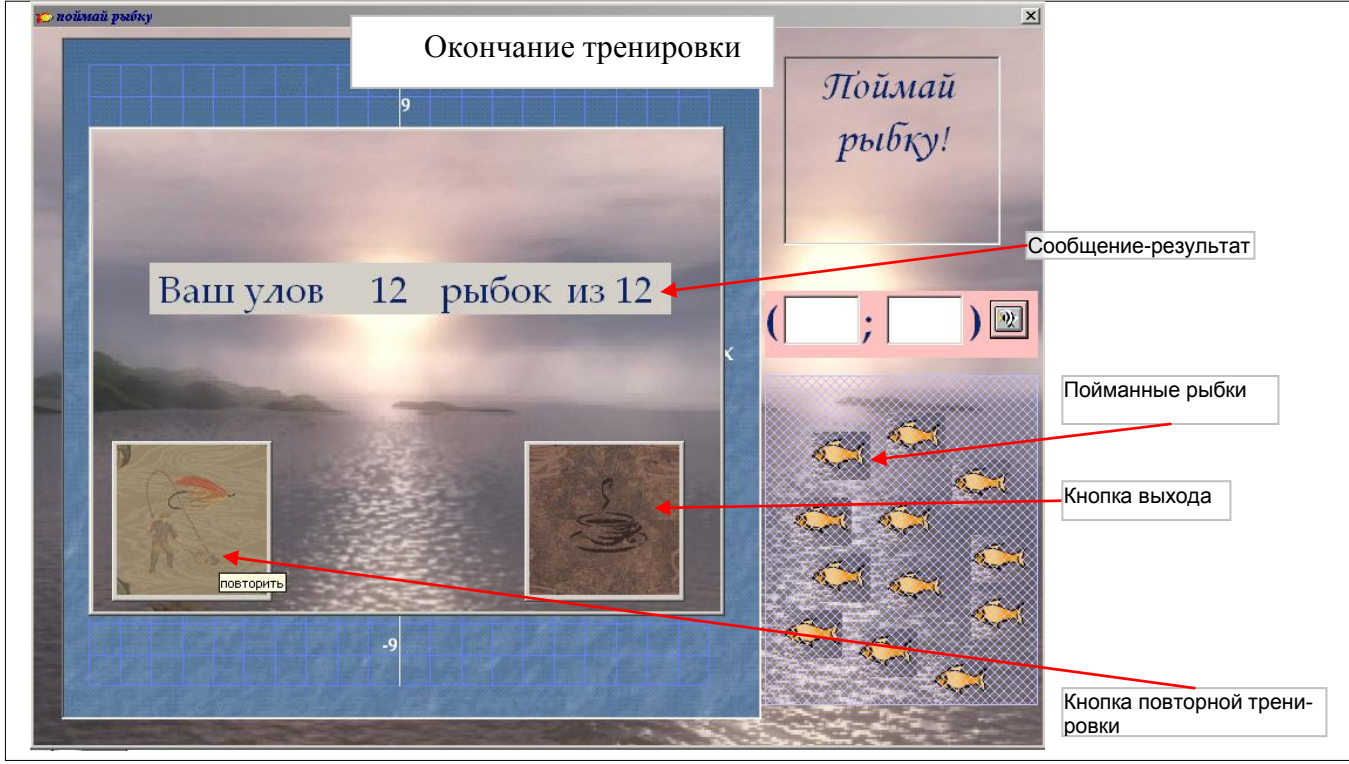

#### <span id="page-20-0"></span>**«Рисуем по координатам»**

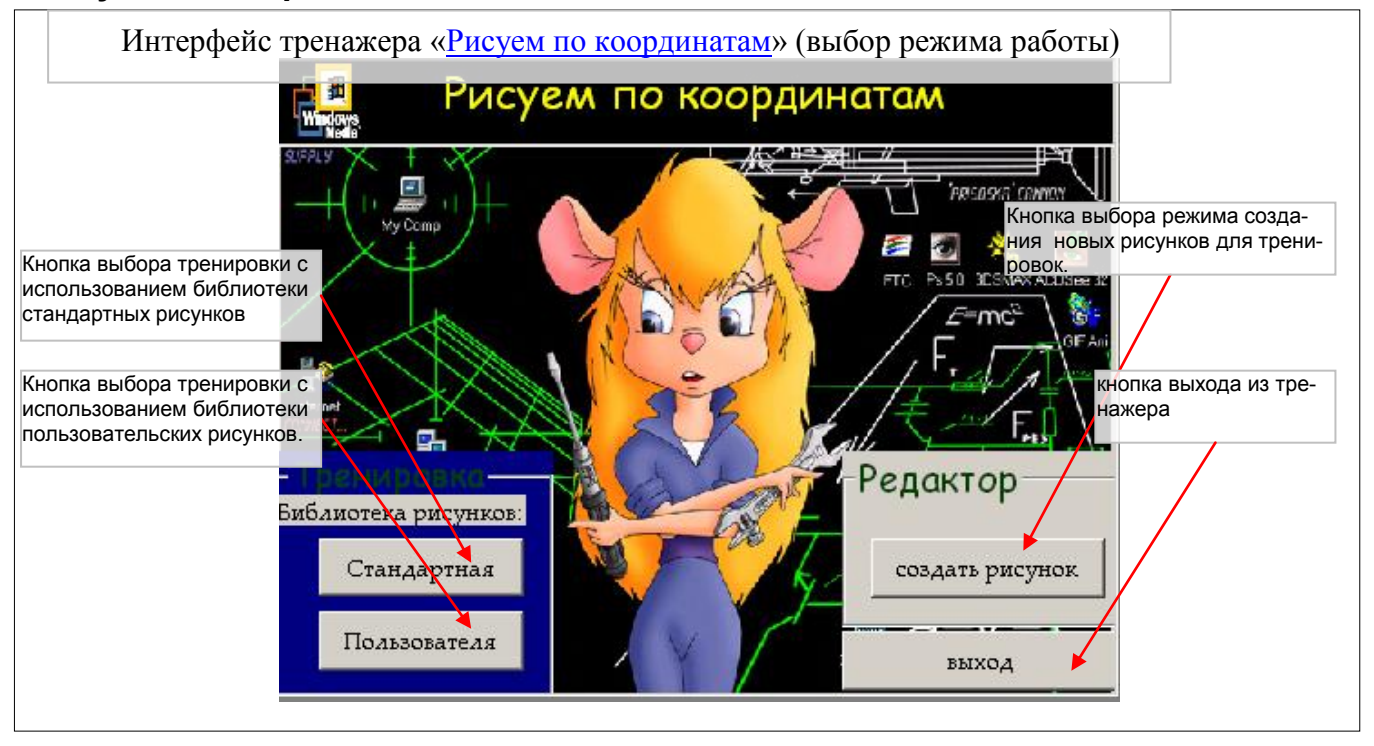

Тренировка заключается в том, что ученик с помощью мыши указывает на *координатной плоскости* точку, координаты которой высвечиваются в *поле координат следующей точки*. В результате получается рисунок, изображенный зелеными линиями. После указания последней точки рисунка на координатной плоскости красными линиями высвечивается рисунок, который должен был получиться. В *поле комментария* результата выводится сообщение с похвалой или со словами поддержки. На поле комментария находится *кнопка перехода* к основному *меню выбора режима работы* с тренажером.

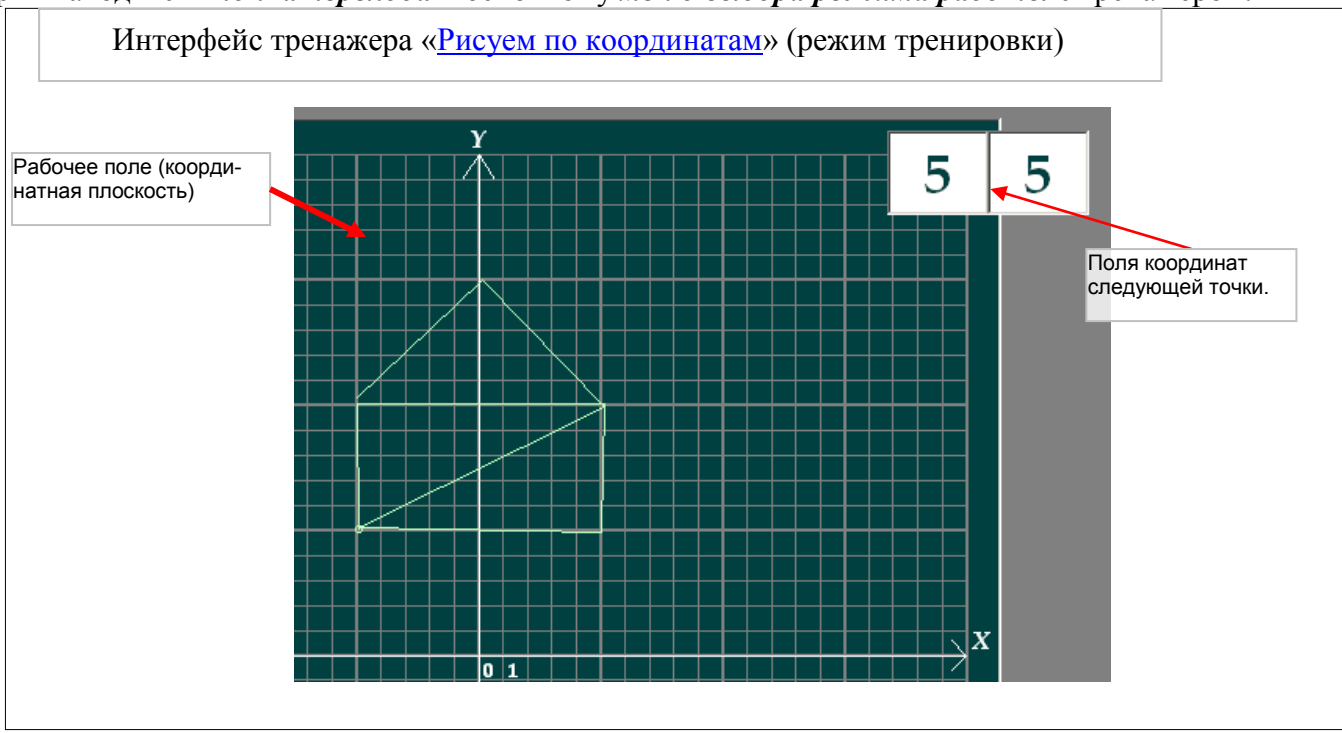

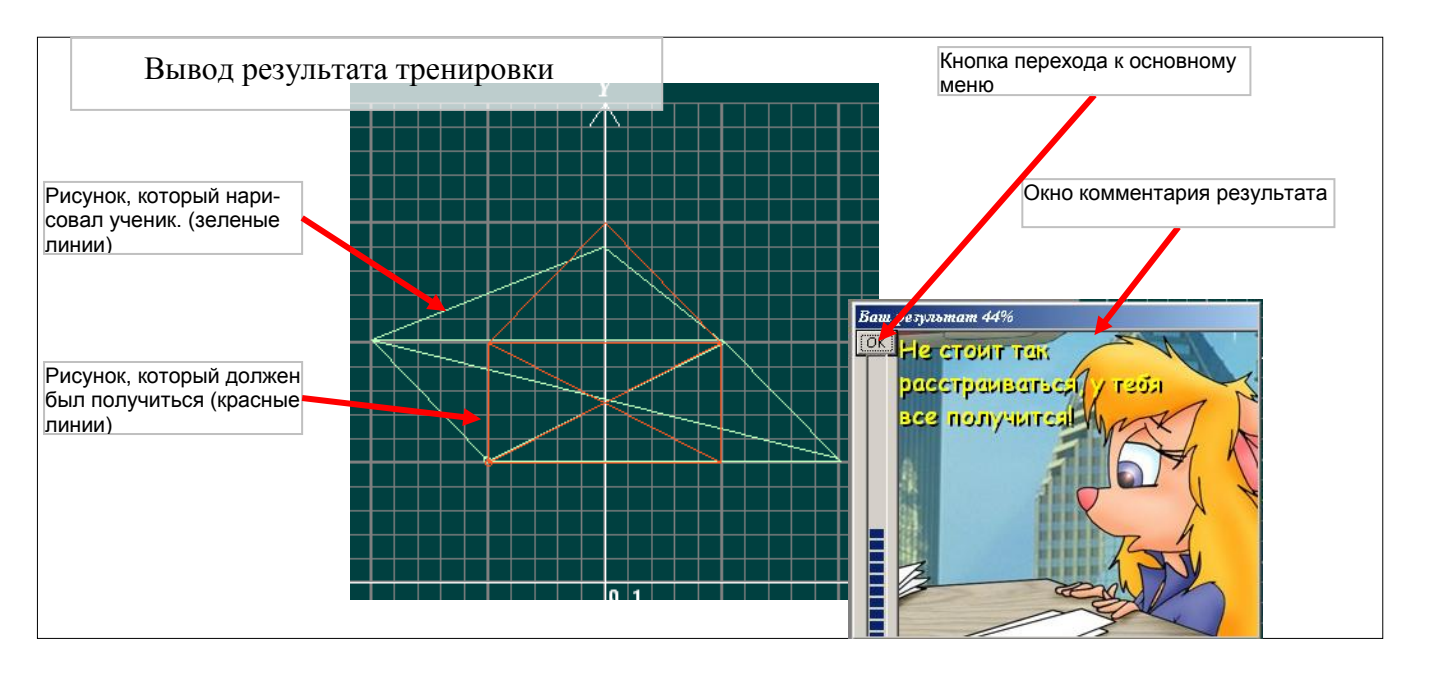

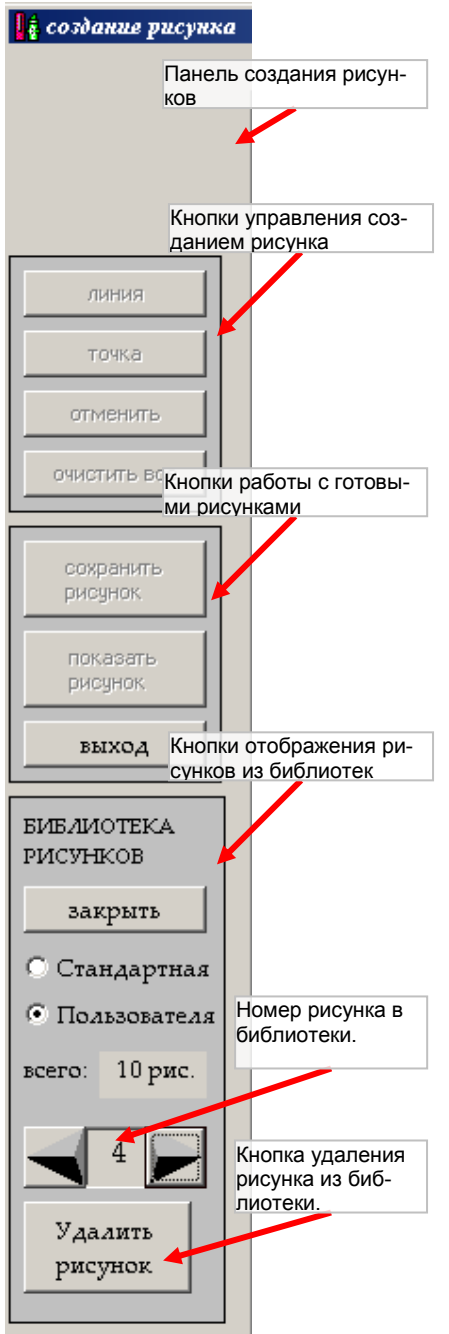

Пополнение библиотеки рисунков производится в режиме «Создание рисунка» с помощью кнопок панели «Создание рисунка».

#### **Как посмотреть рисунки из библиотеки.**

Первоначально кнопка «Закрыть» имеет режим «Показать». После нажатия на нее, активизируются опции «*Стандартная*» и «*Пользовательская*». С помощью их выберите библиотеку для просмотра. После этого с помощью кнопок со стрелками «*вперед*» и «*назад*» можно изменять номер рисунка, отображаемого на поле координат. Если нажать на кнопку «*Удалить рисунок*», то текущий рисунок будет исключен из библиотеки. Чтобы закончить просмотр, нужно нажать кнопку «закрыть». При этом активизируются кнопки создания рисунков.

#### **Как создать новый рисунок.**

ОТМЕТЬТЕ ПЕРВУЮ ТОЧКУ на координатной плоскости, и панель создания рисунка станет активной.

Нажмите на кнопку *линия*, если будете рисовать линии, или кнопку *точка*, если будете ставить точку.

Если вы ошиблись, то можете отменять предыдущие команды с помощью кнопки «отменить».

Если вы решили рисовать заново, можно воспользоваться кнопкой «очистить все»

Закончив работу над рисунком, можете его сохранить, нажав на кнопку «сохранить». Рисунок будет сохранен в пользовательской библиотеке.

#### <span id="page-22-0"></span>**«Биатлон»**

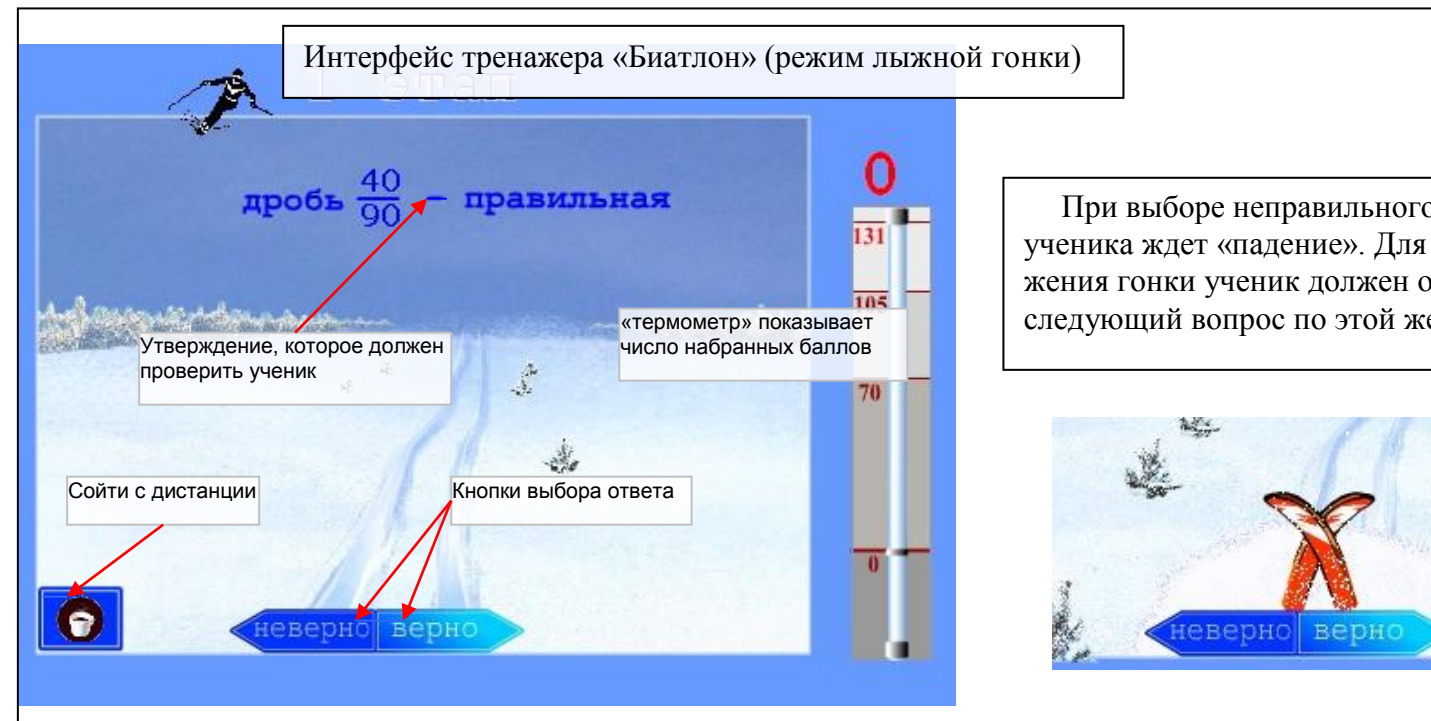

Тренировка состоит из трех этапов, отличающихся друг от друга сложностью заданий. Каждый этап включает «лыжную гонку» и «огневой рубеж». В режиме «лыжной гонки» требуется определить верным или неверным является утверждение и кликнуть мышью по соответствующей кнопке на экране. Выбор можно сделать и с клавиатуры: кнопка «←» (неверно) или кнопка «→»(верно).

В режиме «на огневом рубеже» необходимо выполнить четыре (1 этап) или три (2 и 3 этапы) задания.

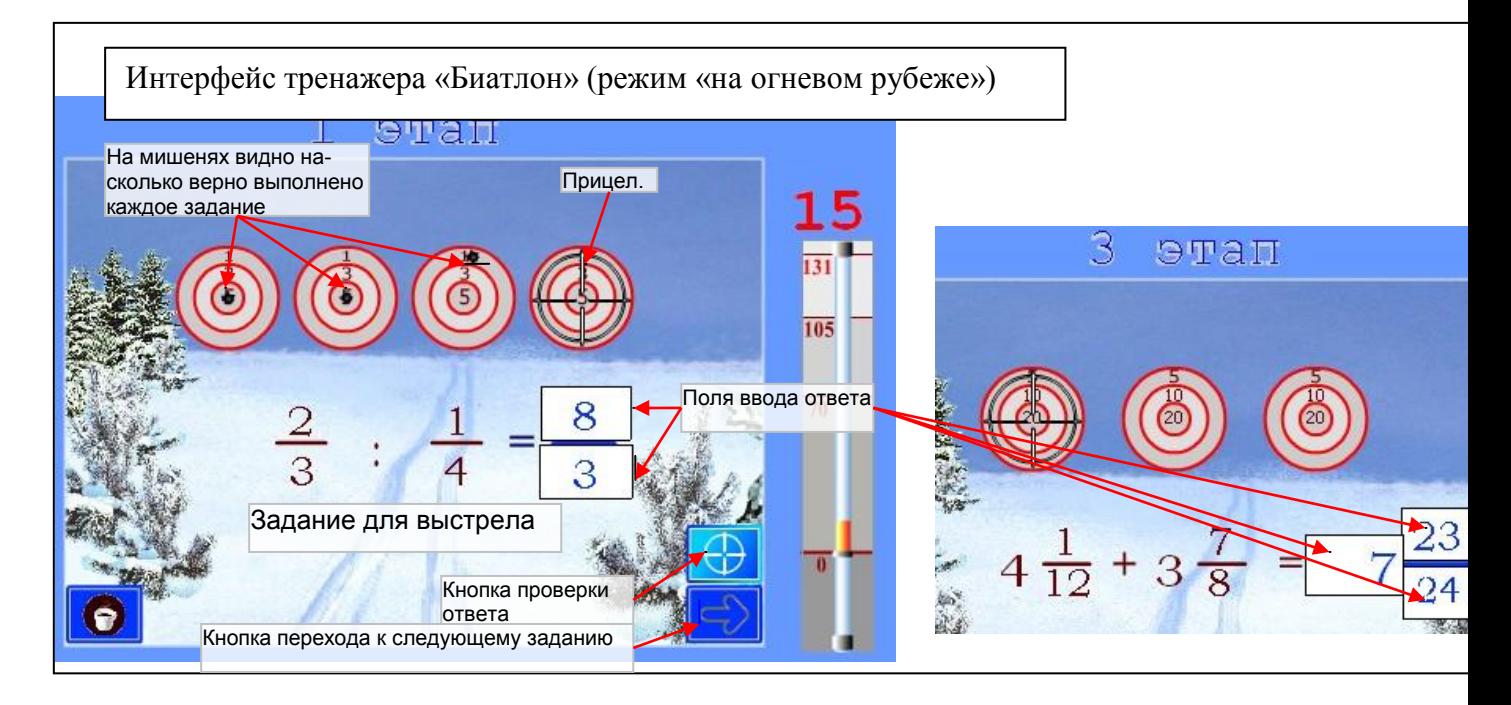